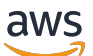

FleetIQ Developer Guide

# Amazon GameLift

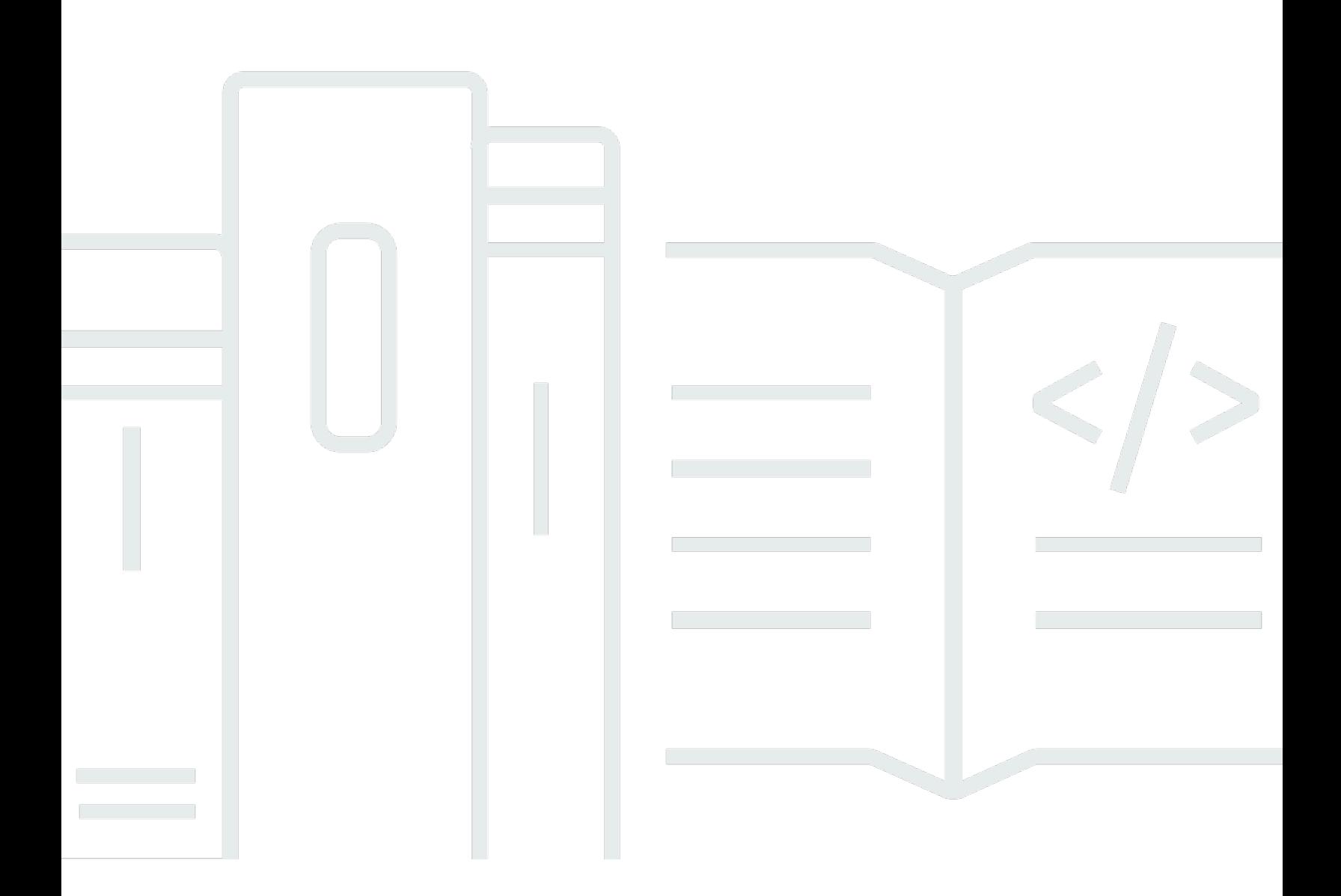

#### Version

Copyright © 2024 Amazon Web Services, Inc. and/or its affiliates. All rights reserved.

## Amazon GameLift: FleetIQ Developer Guide

Copyright © 2024 Amazon Web Services, Inc. and/or its affiliates. All rights reserved.

Amazon の商標とトレードドレスは、Amazon 以外の製品またはサービスとの関連において、顧客 に混乱を招いたり、Amazon の名誉または信用を毀損するような方法で使用することはできませ ん。Amazon が所有していない他のすべての商標は、それぞれの所有者の所有物であり、Amazon と 提携、接続、または後援されている場合とされていない場合があります。

# **Table of Contents**

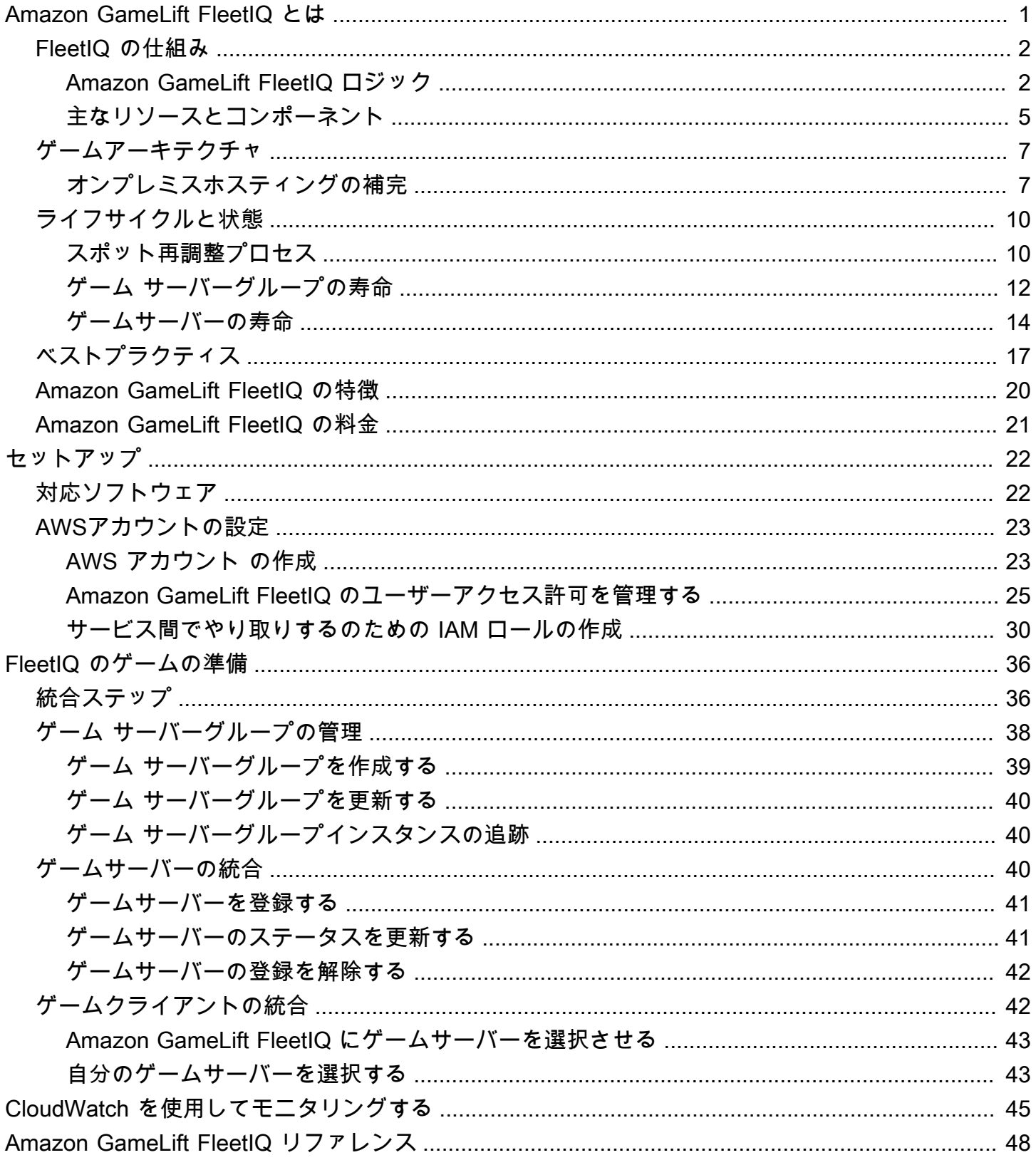

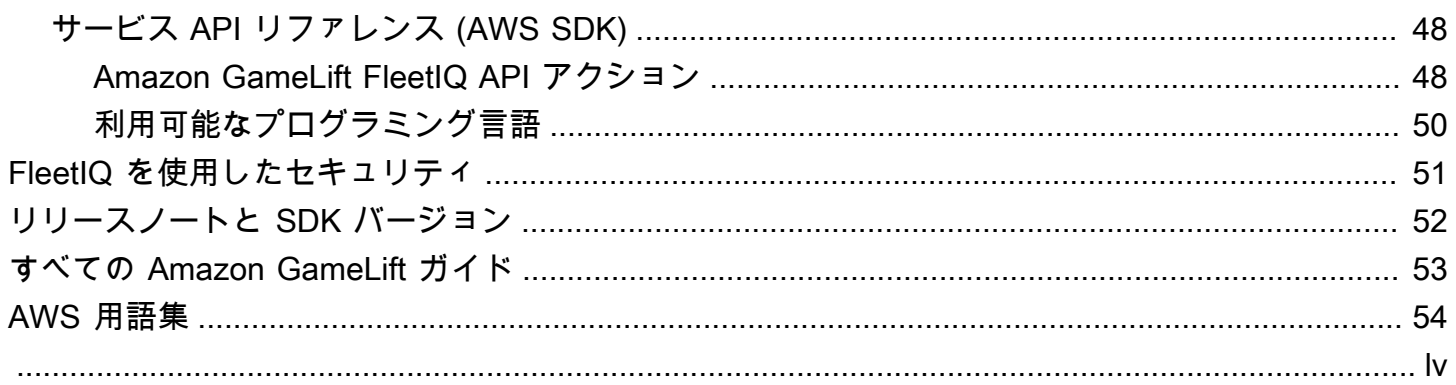

## <span id="page-4-0"></span>Amazon GameLift FleetIQ とは

Amazon GameLift FleetIQ は、クラウドベースのゲームホスティング向けに低コストの Amazon Elastic Compute Cloud (Amazon EC2) スポットインスタンスの使用を最適化します。Amazon GameLift FleetIQ を使用すると、Amazon GameLift の最適化を活用しながら Amazon EC2 と Amazon EC2 Auto Scaling のホスティングリソースを直接操作し、低コストで耐障害性の高いゲー ム ホスティングを提供できます。Amazon EC2 スポットインスタンスは、大幅な割引で提供されて いますが、可用性が変動し、[\[interruptions\]\(](https://docs.aws.amazon.com/AWSEC2/latest/UserGuide/spot-interruptions.html)中断)の可能性があるため、ゲーム ホスティングでは 一般的に実行できません。Amazon GameLift FleetIQ はこれらの制限を大幅に軽減し、低コストのス ポットインスタンスをゲームホスティングで使用できるようにします。

FleetIQ 最適化は、Amazon GameLift を使用してゲームホスティングを管理する場合にも使用でき ます。Amazon GameLift のホスティングオプションの詳細については[「Amazon GameLift デベロッ](https://docs.aws.amazon.com/gamelift/latest/developerguide/gamelift-intro.html) [パーガイド](https://docs.aws.amazon.com/gamelift/latest/developerguide/gamelift-intro.html)」を参照してください。

Amazon GameLift FleetIQ ゲームホスティングソリューションは、以下のゲームデベロッパー向けに 設計されています。

- 既存の AWS デプロイがある、またはフルマネージド Amazon GameLift サービスを経由するので はなく、Amazon EC2 を直接使用したい場合。Amazon GameLift FleetIQ は、AWS アカウント で管理している Auto Scaling グループで動作します。Amazon EC2 インスタンスとグループへの フルアクセスを提供します。Amazon Elastic Container Service (Amazon ECS)、Amazon Elastic Kubernetes Service (Amazon EKS)、および AWS Shield Advanced といった他の AWS サービス との統合も可能です。
- 既存のオンプレミスのゲームホスティングがあり、容量をクラウドに拡張したいユー ザー。Amazon GameLift FleetIQ を使うと、既存のオンプレミスキャパシティを活用するハイブ リッドデプロイシステムを構築し、AWS クラウドのキャパシティを必要に応じて徐々に追加でき ます。

Amazon GameLift FleetIQ で作業をスタートする準備はできましたか

• AWS スキルビルダーの「[Amazon GameLift FleetIQ をゲームサーバーに使用する」](https://explore.skillbuilder.aws/learn/course/external/view/elearning/435/using-amazon-gamelift-fleetiq-for-game-servers)コー スを受講して、ゲームに Amazon GameLift FleetIQ を使用する方法を学びましょう。関連 コースの概要については、「[ゲームテック学習プラン](https://explore.skillbuilder.aws/learn/public/learning_plan/view/26/game-tech-learning-plan)」を参照してください。一部のクラ スはさまざまな言語で提供されています。

#### • 「[Amazon GameLift FleetIQ 統合ステップ」](#page-39-1)の手順に従います

## <span id="page-5-0"></span>Amazon GameLift FleetIQ の仕組み

Amazon GameLift FleetIQ ソリューションは、Amazon EC2 および Auto Scaling で使用できるコン ピューティングリソース管理ツールを補完するゲームホスティングレイヤーです。Amazon GameLift FleetIQ は、ゲームホスティングに特有の一連の機能のスレートを提供するだけでなく、ゲームホス ティングに低コストのスポットインスタンスを使用するためのロジックのレイヤーを追加で提供しま す。このソリューションを使用すると、Amazon EC2 および Auto Scaling リソースを直接管理し、 必要に応じて他の AWS のサービスと統合できます。

Amazon GameLift FleetIQ を使用する場合は、Amazon EC2 インスタンスを通常通り起動する準備を 行います。ゲーム サーバーソフトウェアで Amazon マシンイメージ (AMI) を作成し、Amazon EC2 起動テンプレートを作成し、Auto Scaling グループの設定を定義します。ただし、Auto Scaling グ ループを直接作成するのではなく、Amazon EC2 および Auto Scaling リソースと設定を使用して Amazon GameLift FleetIQ ゲームサーバーグループを作成します。このアクションにより、Amazon GameLift FleetIQ は、ゲームサーバーグループと対応する Auto Scaling グループの両方を作成する ように求められます。ゲーム サーバーグループは、Auto Scaling グループの特定の側面にリンクさ れ、管理されます。

Auto Scaling グループが作成されると、Amazon EC2 リソースと Auto Scaling リソースへのフルア クセス権が付与されます。Auto Scaling グループの設定を変更したり、マルチレベル スケーリング ポリシーやロードバランサーなどを追加したり、他の AWS のサービスと統合したりできます。グ ループ内のインスタンスに直接Connectできます。Amazon GameLift FleetIQ は、最適化ロジック のパートとして、特定の Auto Scaling グループプロパティを定期的に更新します。Auto Scaling グ ループによってデプロイされたすべてのインスタンスの可用性ステータスを追跡できます。

ゲームサーバーグループの Amazon GameLift FleetIQ アクティビティは、いつでも一時的に停止で きます。また、ゲーム スケーリンググループを削除しても、対応する Auto Scaling グループは保持 できるオプションがあります。

#### <span id="page-5-1"></span>Amazon GameLift FleetIQ ロジック

次の図表は、ゲームホスティングを Amazon EC2 で操作する際の Amazon GameLift FleetIQ のロー ルを示しています。その主な目的は、ゲームセッションをホストし、プレイヤーに最適なゲームプ レイ体験を提供するために最善のゲームサーバーを見つけることです。Amazon GameLift FleetIQ

は、最低のコストで最高のゲーム ホスティングの実行可能性を提供する最高のリソースを定義し ます。Amazon GameLift FleetIQ は、 2 つのキーな方法でこの目標に取り組みます。1 つは Auto Scaling グループで有効なインスタンスタイプのみを許可するということ。もう 1 つは、グループの 利用可能なリソース全体で効果的に新しいゲームセッションを配置することです。

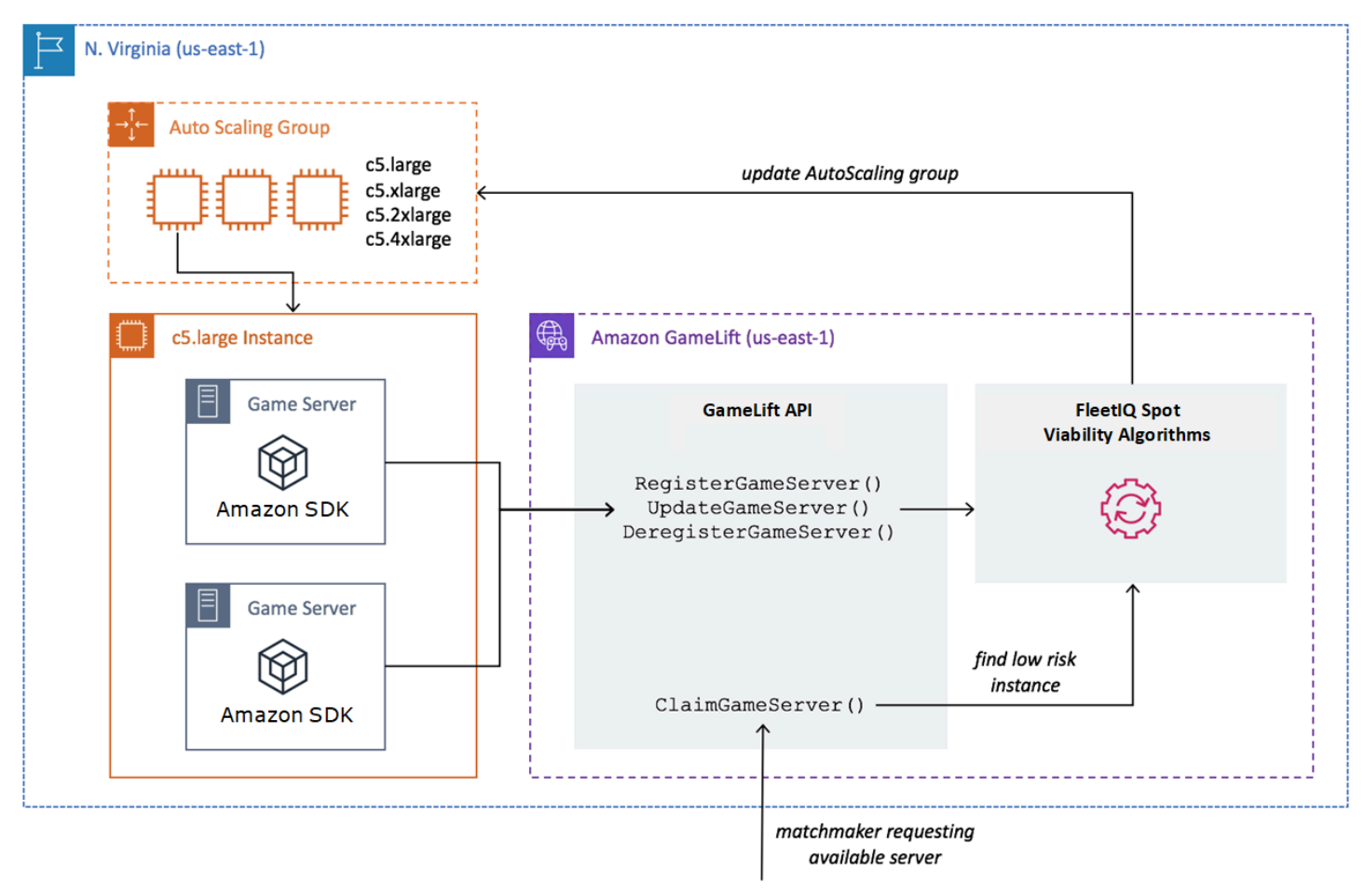

#### Auto Scaling グループに最適なインスタンスタイプを設定する

Auto Scaling グループのジョブは、新しいインスタンスを起動して古いインスタンスを使用停止する ことで、ホスティングリソースのコレクションを維持し、これをプレイヤーの需要に合わせてスケー リングすることです。これを行うには、Auto Scaling グループは目的のインスタンスタイプのリスト に依存します。Amazon GameLift FleetIQ のジョブは、これらの必要なインスタンスタイプの実行可 能性を継続的にチェックし、Auto Scaling グループのリストを更新することです。このプロセスは、 インスタンスバランシングと呼ばれています。これにより、Auto Scaling グループ内のインスタンス が継続的に更新され、現在実行可能なインスタンスタイプのみが常に使用されるようになります。

Amazon GameLift FleetIQ は、Auto Scaling グループが、次の方法で最適なインスタンスタイプを選 択する方法に影響します。

- [It determines usage of Spot and/or On-Demand Instances].(スポットやオンデマンドインスタンス の利用状況を判断します)。Amazon GameLift FleetIQ ゲーム サーバーグループは、Auto Scaling グループによるスポットインスタンスやオンデマンドインスタンスの使用方法に影響するバランシ ング戦略が設定されています。スポットインスタンスは可用性の変動や [\[中断\]](https://docs.aws.amazon.com/AWSEC2/latest/UserGuide/spot-interruptions.html) の可能性があるた め、低コストとなります。Amazon GameLift FleetIQ は、ゲームサーバーホスティングに対するこ のような制限を最低限に抑えます。オンデマンドインスタンスのコストは高くなりますが、必要な ときにより信頼性の高い可用性を提供します。
- これにより、新しいインスタンスが実行可能なインスタンスタイプでのみ起動するように制限さ れます。Amazon GameLift FleetIQ ゲームサーバーグループは、目的のインスタンスタイプのマス ターリストを保持します。インスタンスバランシングプロセスは、インスタンスタイプの最近の 可用性と中断のレートを調べる予測アルゴリズムを使用して、ゲームホスティングの実行可能性に ついてリスト内の各目的のインスタンスタイプを継続的に評価します。この評価の結果、Amazon GameLift FleetIQ は Auto Scaling グループの目的のインスタンスタイプのリストを継続的に更新 して、現在実行可能なインスタンスタイプのみを含めます。
- これは、実行不可能なインスタンスタイプである既存のインスタンスにフラグを付けま す。Amazon GameLift FleetIQ は、現在無効なインスタンスタイプである Auto Scaling グループの 既存インスタンスを特定します。該当するインスタンスには、[draining]ドレイン中のフラグが付 けられます。つまり、このようなインスタンスは終了され、新しいインスタンスに置き換えられま す。ゲームサーバーの保護がオンになっているインスタンスの場合、アクティブなゲームセッショ ンが正常に終了するまで終了が延期されます。

Auto Scaling グループは、インスタンスを起動して終了することにより、低コストのスポットインス タンスタイプの可用性が変動しても、ゲーム ホスティング用に最適化されたコレクションを維持し ます。バランシングアクティビティは、アクティブなインスタンスを持つゲーム サーバーグループ でのみ行われます。このプロセスの詳細については、「[スポット再調整プロセス](#page-13-1)」を参照してくださ い。

ゲームセッションを効果的に配置する

Amazon GameLift FleetIQ は、ゲームサーバーグループ内のすべてのアクティブなゲームサーバーを 追跡し、この情報を使用して新しいゲームセッションとプレーヤーの最適なプレイスメントを決定し ます。

Amazon GameLift FleetIQ によるゲームサーバーの追跡を有効にするには、ゲームサーバーソフト ウェアがそのステータスを報告する必要があります。カスタム AMI は、各インスタンスでの新しい ゲームサーバープロセスの開始と停止の方法を管理します。新しいゲームサーバーを起動すると、 それが Amazon GameLift FleetIQ に登録され、ゲームセッションをホストする準備が整ったことを

示します。登録後、ゲームサーバーは、その状態および現在ゲームセッションをホスティングしてい るかどうかを定期的にレポートします。ゲームサーバーがシャットダウンすると、Amazon GameLift FleetIQ が登録解除されます。

新しいゲームセッションをスタートする場合は、ゲームクライアント (またはマッチメーカーや他の クライアントサービス) からゲームサーバーのリクエストが Amazon GameLift FleetIQ に送信されま す。Amazon GameLift FleetIQ は、利用可能なゲームサーバーを検索し、それを新しいゲームセッ ション用としてクレームし、ゲームサーバー ID と接続情報を返します。これに応じて、ゲームサー バーはそのステータスを更新し、参加プレイヤーの新しいゲームセッションを開始します。

新しいゲームセッションをホストするゲームサーバーを選択する場合、Amazon GameLift FleetIQ は 次の決定プロセスを使用して、有効かつ低コストのスポットインスタンスのプレイスメントを最適化 します。

- 1. 可能な場合、GAmazon GameLift FleetIQ は、他のゲームセッションをすでにホストしているイン スタンスに新しいゲームセッションを配置します。一部のインスタンスに集中させて (ただし、過 負荷にはせず)、他のインスタンスをアイドル状態に保つことで、Auto Scaling グループは不要な アイドル状態のインスタンスを迅速にスケールダウンできるため、ホスティングコストが削減さ れます。
- 2. Amazon GameLift FleetIQ は、ゲーム ホスティングに無効な [ドレイン中] フラグが立ったイン スタンスを無視します。これらのインスタンスは、既存のゲームセッションをサポートするため にだけに実行されています。これらは、他のゲームサーバーが利用できない限り、新しいゲーム セッションには使用できません。
- 3. Amazon GameLift FleetIQ は、有効なインスタンスで実行されているすべての利用可能なゲーム サーバーを識別します。

ゲームサーバーグループのゲームセッション保護をオンにすると、アクティブに実行中のゲームセッ ションで Auto Scaling グループがインスタンスを終了するのを防ぐことができます。

#### <span id="page-8-0"></span>主なリソースとコンポーネント

Amazon GameLift FleetIQ でゲームホスティングリソースをセットアップする前に、AWS アカウン トで次のリソースを作成します。ベストプラクティスとして、ゲームサーバーグループで使用する前 に、これらのリソースを使用してゲームサーバーのデプロイを開発してテストします。

• Amazon マシンイメージ (AMI)。AMI は、Amazon EC2 インスタンスで起動する特定のソフトウェ ア設定のテンプレートです。ゲームホスティングの場合、AMI には、オペレーティングシステ ム、ゲームサーバーのバイナリまたはコンテナ、およびゲームサーバーに必要なその他のランタ

イムソフトウェアが含まれます。AMI の作成の詳細については、「Linux インスタンス用 Amazon EC2 ユーザーガイド」内の[\[Amazon Machine Images\]\(](https://docs.aws.amazon.com/AWSEC2/latest/UserGuide/AMIs.html)Amazon マシンイメージ)を参照してく ださい。AMI はリージョン固有です。リージョン間での AMI をコピーについては、[Amazon EC2 User Guide](Amazon EC2 ユーザーガイド)の[\[Copying AMIs\]](https://docs.aws.amazon.com/AWSEC2/latest/UserGuide/CopyingAMIs.html)(AMI のコピー)を参照してくだ さい。

- [Amazon EC2 launch template](Amazon EC2 起動テンプレート) 起動テンプレートは、Auto Scaling グループ内のインスタンスを起動および管理するための手順を提供します。AMI を指 定して、適切なインスタンスタイプのリストを提供し、ネットワーク、セキュリティ、および その他のプロパティを設定します。起動テンプレートの詳細については、[Amazon EC2 User Guide] (Amazon EC2 ユーザーガイド) [の\[Launching an Instance from a Launch Template\]](https://docs.aws.amazon.com/AWSEC2/latest/UserGuide/ec2-launch-templates.html) (起 動テンプレートからのインスタンスの起動)を参照してください。起動テンプレートはリージョン 固有です。
- AWS IAM role.(IAM ロール。) IAM ロールは、AWS リソースへの制限付きアクセスを許可す る一連のアクセス許可を定義します。別の AWS のサービスなどの信頼されたエンティティは、 ロールを引き継ぎ、そのアクセス許可を継承できます。Amazon GameLift FleetIQ を使用するとき は、Amazon GameLift FleetIQ が、AWS アカウントの Auto Scaling グループと EC2 インスタン スリソースを作成し、アクセスを許可するマネージド ポリシーを使用して IAM ロールを指定する 必要があります。IAM ロールはリージョン固有ではありません。

Amazon GameLift FleetIQ は、以下のリソースを直接管理し、これらのリソースに対する直接的な権 限を保持します。

- GameLift ゲームサーバーグループ。ゲームサーバーグループには、Amazon GameLift FleetIQ で 対応する Auto Scaling グループを使用して低コストのゲームホスティングを提供する方法を定義 する構成設定が含まれています。ゲームサーバーグループはリージョン固有です。リージョン で ゲーム サーバーグループを作成すると、同じリージョンの AWS アカウントに新しい Auto Scaling グループが自動的に作成されます。ゲームサーバーグループは Auto Scaling グループにリンクさ れ、その設定の一部を管理および変更するためのアクセス権を (IAM ロールを引き受けることに よって) 付与されます。ゲームサーバーグループは寿命の長いリソースです。開発者がこれらのグ ループを頻繁に作成することはありません。ゲームサーバーグループは、Auto Scaling グループ内 のインスタンスでホストされ、Amazon GameLift FleetIQ に登録されているメンバーのゲームサー バーを機能別のグループに分けるリソースでもあります。
- GameLift ゲームサーバー。ゲームサーバーリソースは、Amazon GameLift FleetIQ ゲームサー バーグループに関連付けられたインスタンスで実行されているゲーム実行を表します。このリソー スは、ゲームサーバーが Amazon GameLift FleetIQ に登録されるときに作成され、それが属する ゲームサーバーグループを識別します。Amazon GameLift FleetIQ は、登録されたメンバーの各

ゲームサーバーの使用状況ステータスとクレームステータスを追跡します。これにより、ゲーム サーバーの可用性のモニタリングを有効にします。ゲームサーバーは、リージョン固有のゲーム サーバーグループに関連付けられるという点で、リージョン固有です。ゲームは、新しいゲーム サーバーをリクエストするときに、ゲームサーバーグループとリージョンを指定します。

これらのリソースは、Amazon GameLift FleetIQ リソースを通じて作成されます。これらは AWS ア カウントに作成され、ユーザーが完全に制御できます。

- [Amazon EC2 Auto Scaling group](Amazon EC2 Auto Scaling グループ) Auto Scaling グルー プは、EC2 インスタンスのコレクションを起動および管理し、グループの容量を自動的にス ケールします。Amazon GameLift FleetIQ では、ゲームサーバーグループと Auto Scaling グ ループの間に 1 対 1 の関係があります。Auto Scaling グループのすべての設定は更新できます が、Amazon GameLift FleetIQ はそのロジックのパートとして特定の設定を定期的に上書きして 更新し、ゲームホスティングに利用できるようにスポットインスタンスを調整します。詳細につ いては、[Amazon EC2 Auto Scaling User Guide](Amazon EC2 Auto Scaling ユーザーガイド) の[\[AutoScalingGroup\]\(](https://docs.aws.amazon.com/autoscaling/ec2/userguide/AutoScalingGroup.html)オートスケーリンググループ)を参照してください。Auto Scaling グルー プはリージョン固有で、ゲームサーバーグループと同じリージョンに作成されます。
- [Amazon EC2 Instance](Amazon EC2 インスタンス) インスタンスとは、クラウドの仮想サー バーです。インスタンスタイプには、コンピューティング、メモリ、ディスク、およびネットワー クリソースを指定する特定のハードウェア設定があります。通常、インスタンスは AMI を使用し て Auto Scaling グループによって起動されます。インスタンスは、可用性に応じて、スポットま たはオンデマンドにすることができます。Amazon GameLift FleetIQ でのインスタンスは 1 つ以 上のゲームサーバープロセスを実行します。各プロセスは複数のゲームセッションをホストでき ます。インスタンスは、リージョン固有の Auto Scaling グループに関連付けられるという点で、 リージョン固有です。

## <span id="page-10-0"></span>Amazon GameLift FleetIQ のゲームアーキテクチャ

## <span id="page-10-1"></span>オンプレミスホスティングの補完

Amazon GameLift FleetIQ は、既存のゲームバックエンドを再利用するように設計されています。こ れには、設定済みであるプレイヤーの geo-IP ルーティング、マッチメーキング、またはロビーサー ビスも含まれます。次の例は、Amazon GameLift FleetIQ が既存のオンプレミス デプロイにどのよ うに適合するかを示しています。

#### Example

この例では、北米と欧州のプレイヤーをホストするための 4 つの専用データセンターで、ゲーム ホスティングが最初に処理されます。おおよその物理的な位置に応じて、プレイヤーは 2 つのリー ジョンマッチメーカーのいずれかにルーティングされます。マッチメーカーは、プレイヤーをスキル とレイテンシーに基づいてグループ化し、ラグを最小限に抑えるために近くのゲームサーバーに配置 します。

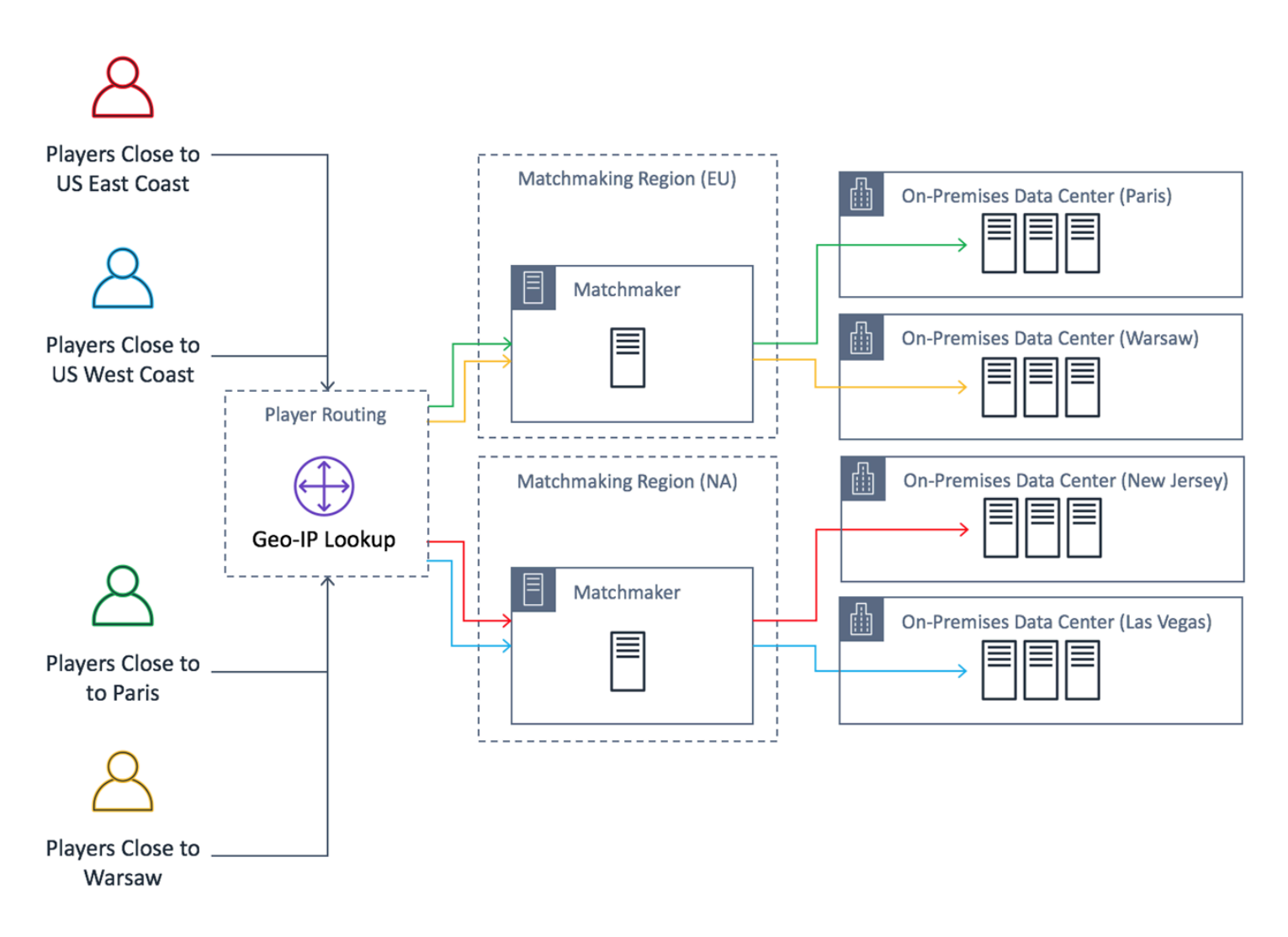

ゲームデベロッパーは、北米のゲームサーバーを Amazon GameLift FleetIQ が提供するサーバーに 置き換える必要があります。スタートのために、ゲームサーバーを少し更新して Amazon GameLift FleetIQ の使用を有効にします。次に、Amazon マシンイメージ (AMI) を作成します。このイメージ は、ゲーム用にデプロイされるすべての EC2 インスタンスにインストールされます。イメージに は、ゲームサーバー、依存関係、およびプレイヤーのゲームセッションを実行するために必要なあら ゆるものが含まれています。

AMI の準備ができたら、デベロッパーは Amazon GameLift FleetIQ ゲーム サーバーグループを各 AWS 北米 リージョン (us-east-1 と us-west-2)) に 1 つずつ、2 つ作成します。デベロッパーは AMI を提供する起動テンプレート、必要なインスタンスタイプのリスト、グループのその他の設定 を渡します。必要なインスタンスタイプのリストにより、ゲームホスティングに利用できるスポット インスタンスのチェックに使用するタイプを Amazon GameLift FleetIQ に指示します。

最後に、デベロッパーは AWS SDK と Amazon GameLift FleetIQ を北米のマッチメーカーに組み込 み、新しいプレイヤーのグループがゲームセッションにサーバーキャパシティを必要とするときに Amazon GameLift FleetIQ を呼び出します。Amazon GameLift FleetIQ は、使用可能なゲームサー バーがあるスポットインスタンスを検索し、プレイヤーのために予約して、サーバー接続情報を提 供します。プレイヤーはサーバーに接続して、ゲームを実行し、切断します。新しいゲームをス タートする場合、プレイヤーはマッチメイキングを再入力します。これに応じて、Amazon GameLift FleetIQ は別の利用可能なゲームサーバーを見つけます。Amazon GameLift FleetIQ は、新しいゲー ムリクエストごとに反応し、中断の可能性が低いゲームサーバーを検索して選択します。その結 果、Amazon GameLift FleetIQ は、スポットインスタンスの可用性が変動しても、ゲームホスティン グに利用できないゲームサーバーから常にプレイヤーをリダイレクトします。

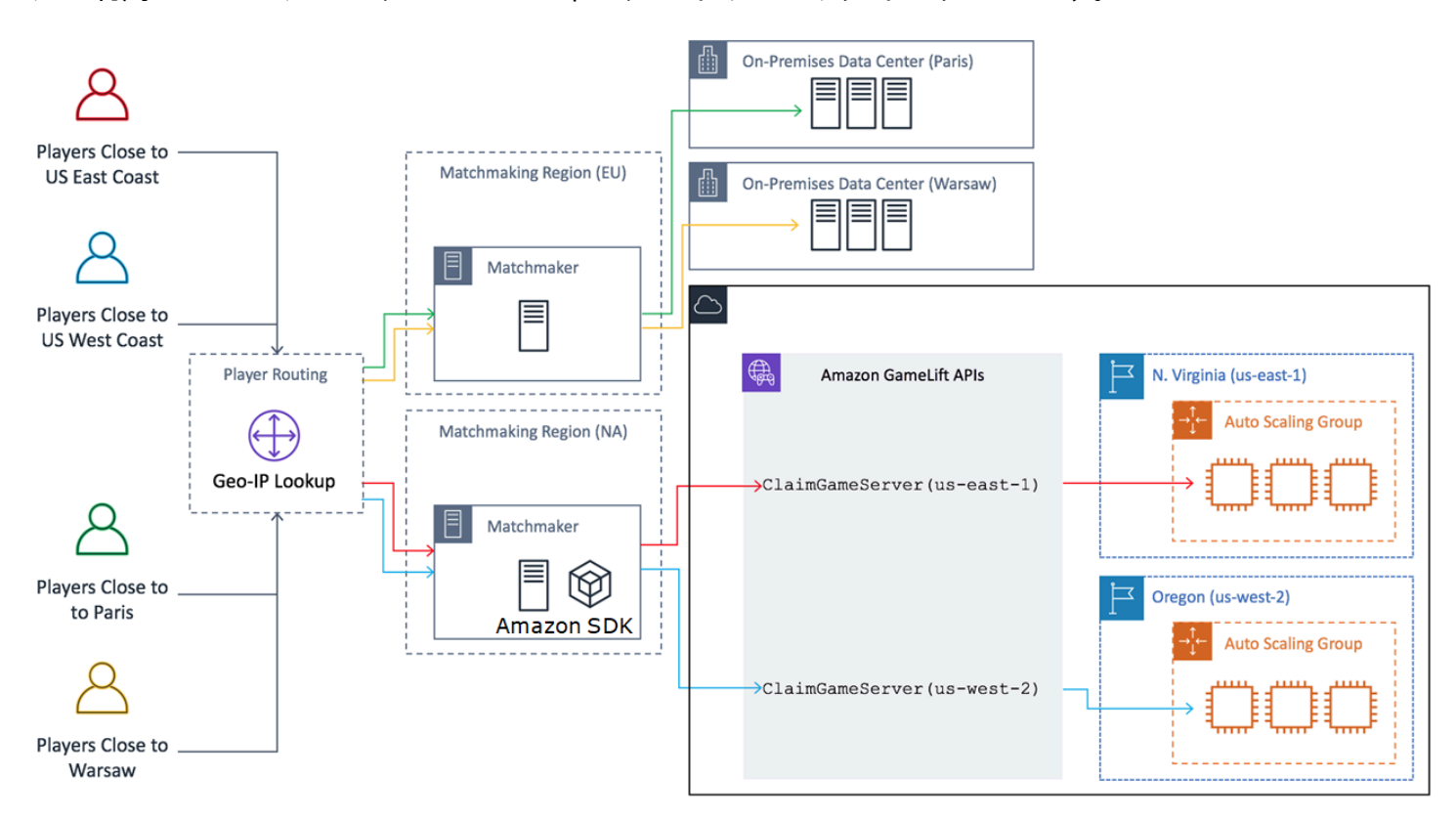

## <span id="page-13-0"></span>Amazon GameLift FleetIQ のライフサイクルと状態

## <span id="page-13-1"></span>スポット再調整プロセス

Amazon GameLift FleetIQ は、スポットインスタンスを持つ Auto Scaling グループのインスタンスを 定期的に調整します。このプロセスは、ON\_DEMAND\_ONLY バランシング戦略を使用する、または アクティブなインスタンスを持たないゲーム サーバーグループではアクティブではありません。

スポット再調整には、次の 2 つのキー目標があります。

- その時点でゲームをホスティングするための有効性が高いスポットインスタンスタイプのみを使用 して、グループを常に更新することです。
- 予想外のゲームサーバー中断の影響を軽減するために、複数の有効なインスタンスタイプを使用す ることです (可能な場合)。

Amazon GameLift FleetIQ は、グループのインスタンスタイプを評価し、ゲームサーバーの中断を引 き起こす可能性が高いインスタンスを削除することによって再調整を行います。再調整中にアクティ ブなゲームプレイのインスタンスを終了させないように、ベストプラクティスは、本番環境のゲーム サーバーグループに対してゲームサーバーの保護を有効にすることです。

#### Example

次の例は、スポットの再調整が Auto Scaling グループのインスタンスに与える影響を示していま す。

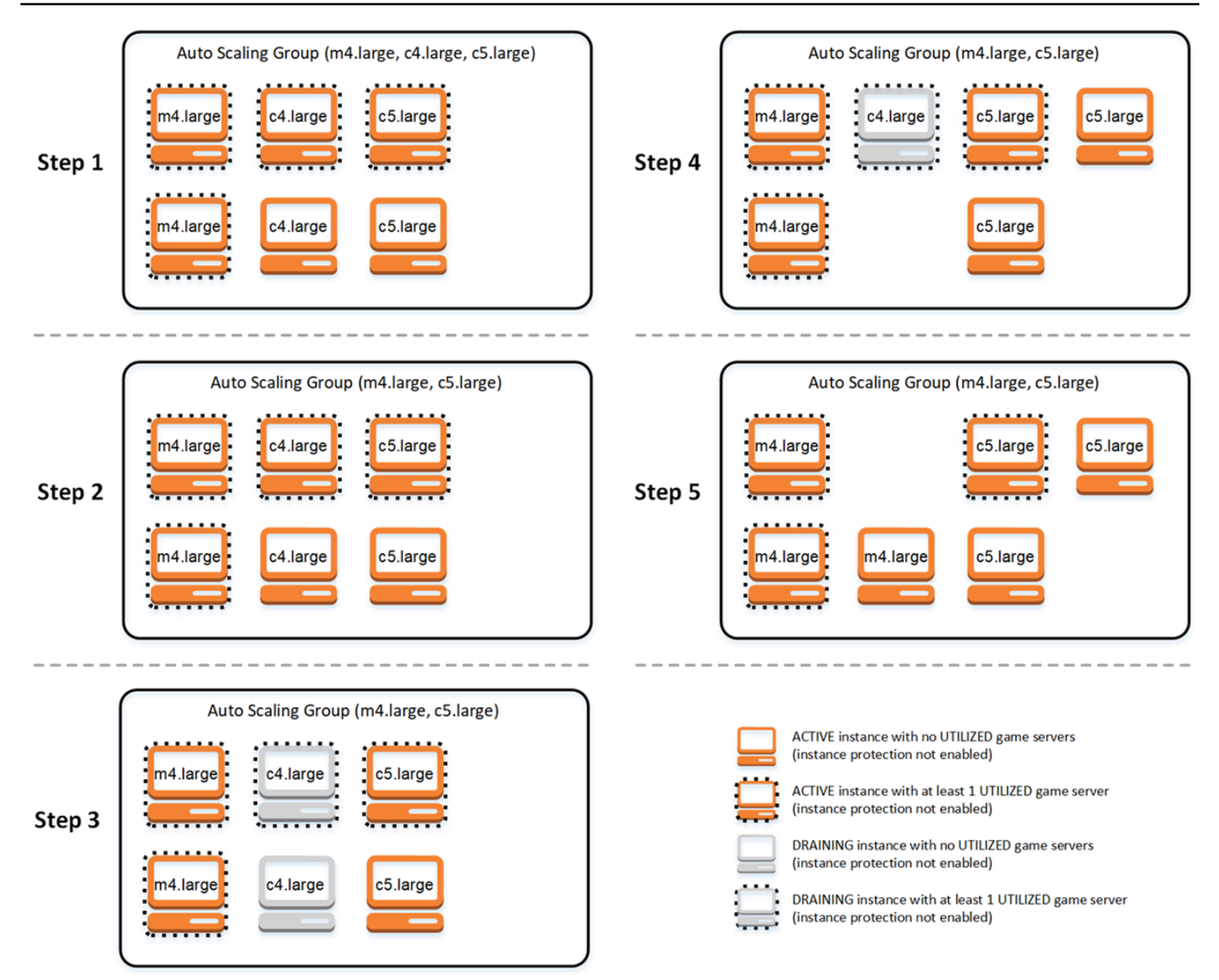

- [Step 1.](ステップ 1。) ゲームサーバーグループを介して、リンクされた Auto Scaling グループ は、ゲームサーバーの保護が有効になっている m4.ラージ、c4.ラージ、c5.ラージ の各タイプのイ ンスタンスを起動するように設定されます。Auto Scaling グループは、各タイプの 2 つのスポット インスタンスで構成されるバランスの取れたコレクションを起動しました。4 つのインスタンスに は UTILIZED 状態 (破線の境界線で表示) のゲームサーバーが少なくとも 1 つあり、2 つのインス タンスはゲームプレイを現在サポートしていません。
- [Step 2.](ステップ2.) Amazon GameLift FleetIQは、3 つすべてのインスタンスタイプについて、現 在のゲームホスティングに利用できるかどうかを評価します。この評価では、c4.ラージ インスタ ンスタイプがゲームサーバーの中断の許容できない可能性を秘めていると判断されます。Amazon GameLift FleetIQ は Auto Scaling グループ設定を即座に更新して、インスタンスタイプのリスト から c4.ラージ を一時的に除外し、追加の c4.ラージインスタンスが起動されないようにします。
- ステップ 3。Amazon GameLift FleetIQ は、c4.ラージタイプの既存のインスタンスを識別し、これ らをグループから除外するためのアクションを実行します。最初のステップとして、c4.ラージ イ ンスタンスで実行されているすべてのゲームサーバーに[draining](ドレイン中)のフラグが付けられ ます。ドレイン中のインスタンスのゲームサーバーは、他のゲームサーバーが使用できない場合の 最終手段としてのみクレームできます。また、ドレイン中のインスタンスがある Auto Scaling グ ループはトリガーされ、新しいインスタンスが起動されてドレイン中のインスタンスと置き換えら れます。
- [Step 4.](ステップ 4。) 新しい有効なインスタンスがオンラインになると、Auto Scaling グループ はドレイン中のインスタンスを終了します。この置換により、グループの必要な容量が維持されま す。最初に終了されるインスタンスは、使用中のゲームサーバーがなく、ゲームサーバーの保護が オフになっている c4.large インスタンスです。これは、新しい c5.large インスタンスに置き換え られます。
- [Step 5.](ステップ 5。) ゲームサーバーの保護が有効になっているドレイン中のインスタンスは、 ゲームサーバーがゲームプレイをサポートしている間は引き続き実行されます。ゲームプレイが終 了すると、残存していた c4.large インスタンスは、新しい m4.large インスタンスの起動時に置き 換えられます。

このプロセスの結果として、Auto Scaling グループは必要な容量を維持し、グループが使用するイン スタンスタイプの数は 3 つから 2 つに再調整されます。Amazon GameLift FleetIQ は、ゲームホス ティングの実行可能性について、インスタンスタイプの元のリストを引き続き評価します。c4.ラー ジ が再び有効なインスタンスタイプと見なされると、 Auto Scaling グループが3つの インスタンス タイプのすべてを含むよう更新されます。時間が経つにつれて、グループのバランスが自然に取れて きます。

#### <span id="page-15-0"></span>ゲーム サーバーグループの寿命

ゲーム サーバーグループは、プロビジョニングやステータスの更新を含む、次のライフサイクルを 経過します。ゲームサーバーグループは、寿命の長いリソースと想定されます。

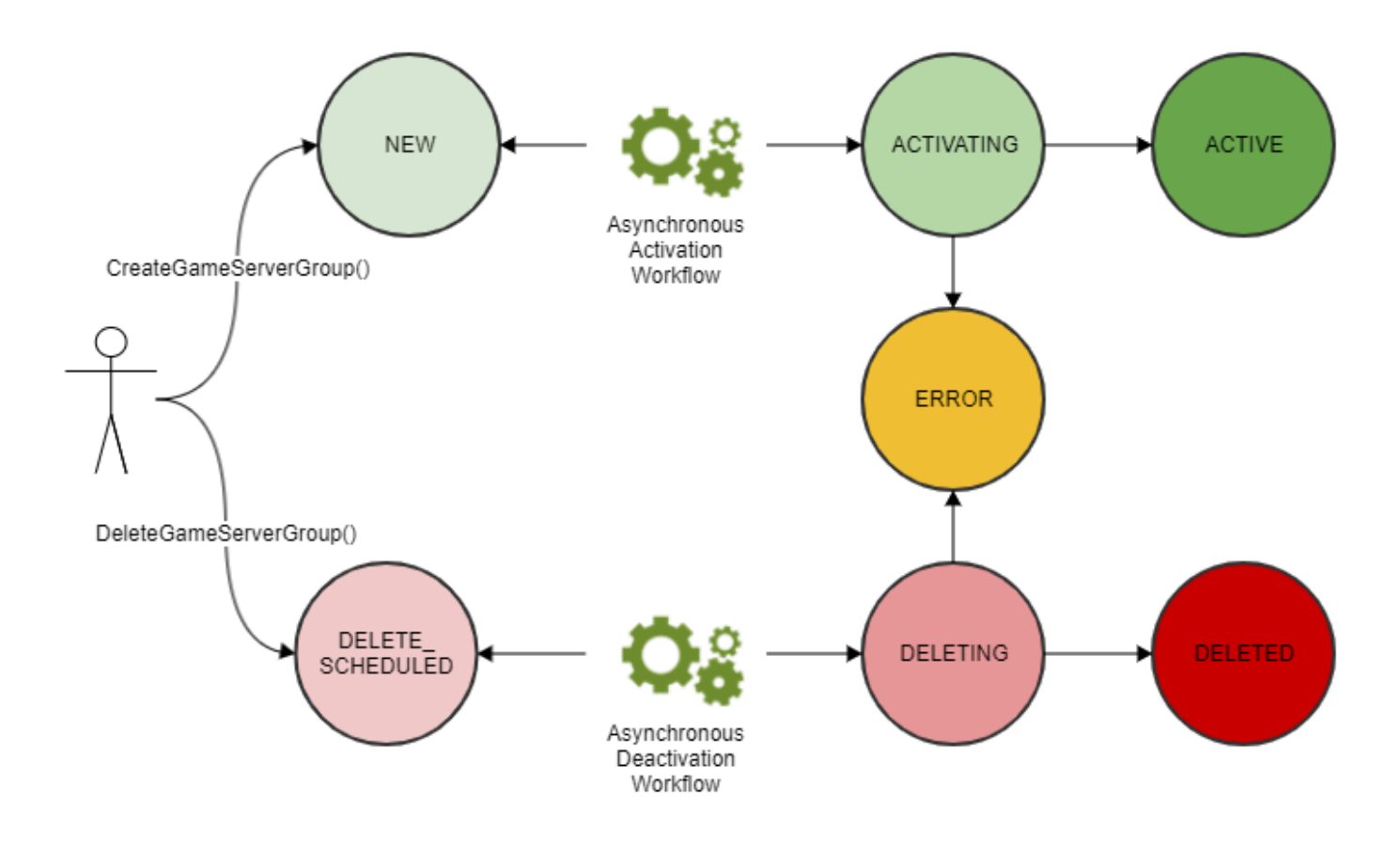

- ゲームサーバーグループを作成するには、Amazon GameLift API CreateGameServerGroup() を呼び出し、EC2 起動テンプレートと構成設定を渡します。呼び出しに応じて、新しいゲーム サーバーグループが作成され、ステータスが NEW に設定されます。
- Amazon GameLift FleetIQ は非同期アクティベーションワークフローをアクティブ化し、ゲーム サーバーグループのステータスをアクティベーティング に移行させます。このワークフローで は、Amazon EC2 Auto Scaling グループや、AMI が指定された EC2 インスタンスなど、基盤とな るリソースの作成を開始します。
	- 何らかの原因でプロビジョニングが失敗すると、ゲームサーバーグループのステータスは ERROR になります。エラーの原因のデバッグに役立つ追加のエラー情報を取得するには、エ ラー状態のゲームサーバーグループで DescribeGameServerGroup() を呼び出します。
	- プロビジョニングが成功すると、ゲームサーバーグループのステータスは ACTIVE に移行しま す。この時点で、Amazon GameLift FleetIQ に登録されたゲームサーバーを使用してインスタン スが起動されます。グループのインスタンスタイプは、ゲーム ホスティング に利用できるかど うかが定期的に評価され、必要に応じて調整されます。Amazon GameLift FleetIQ は、グループ 内のアクティブなゲームサーバーのステータスを追跡し、ゲームサーバーに対するリクエストに 応答します。
- ゲームサーバーグループを削除するには、グループ識別子を使用して DeleteGameServerGroup() を呼び出します。このアクションにより、ゲームサーバーグルー プのステータスは DELETE\_SCHEDULED になります。削除対象となるのは、ACTIVE 状態または ERROR 状態のゲームサーバーグループのみです。
- Amazon GameLift FleetIQ は、DELETE\_SCHEDULED ステータスに応じて非同期の非アクティ ブ化ワークフローをアクティブ化し、ゲームサーバーグループのステータスを DELETING に移行 させます。ゲーム サーバーグループのみを削除するか、ゲーム サーバーグループとリンクされた Auto Scaling グループの両方を削除するかを選択できます。
	- 何らかの原因で非アクティブ化が失敗すると、ゲームサーバーグループのステータスは ERROR になります。エラーの原因のデバッグに役立つ追加のエラー情報を取得するには、エラー状態の ゲームサーバーグループで DescribeGameServerGroup() を呼び出します。
	- 非アクティブ化に成功すると、ゲームサーバーグループのステータスは DELETED に移行しま す。

## <span id="page-17-0"></span>ゲームサーバーの寿命

Amazon GameLift FleetIQ のゲームサーバーは、プロビジョニングやステータスの更新を含む、次の ライフサイクルを経過します。ゲームサーバーは寿命が短いリソースと想定されます。ベストプラク ティスとして、ゲームサーバーは、ゲームセッションの終了後に他のゲームセッションに再利用せ ずにメンバーを解除する必要があります。これにより、使用可能なゲームサーバーは、ゲーム ホス ティングのために最低コストで利用できるリソースで常に実行されることを確実にします。

- ゲーム サーバーリソースが作成されるのは、Amazon GameLift FleetIQ にリンクされた Auto Scaling グループのインスタンスで実行されているゲームサーバープロセスが Amazon GameLift API RegisterGameServer() を呼び出して、プレイヤーとゲームプレイをホストする準備が 整っていることをAmazon GameLift FleetIQ に通知した時点です。ゲームサーバーには、現在の可 用性を追跡するための 2 つのステータスがあります。
	- 使用状況ステータスは、ゲームサーバーがゲームプレイを現在サポートしているかどうかを追跡 します。このステータスは最初に AVAILABLE に設定され、新しいゲームプレイを受け入れる準 備ができていることを示します。ゲームサーバーがゲームプレイに使用されると、このステータ スは UTILIZED に設定されます。
	- クレームステータスは、ゲームサーバーが目前のゲームプレイにクレームされているかどうか を追跡します。CLAIMED ステータスのゲームサーバーは、ゲームクライアント (またはマッチ メーカーなどのゲームサービス) によって一時的に予約されていることを示します。このステー タスにより、Amazon GameLift FleetIQ は同じゲームサーバーを複数のリクエスタに提供するこ

とを禁じられます。クレームステータスが空白になっているゲームサーバーは、クレームするこ とができます。

• 次の図は、ゲームサーバーの存続期間中に変わる使用状況ステータスとクレームステータスを示し ています。

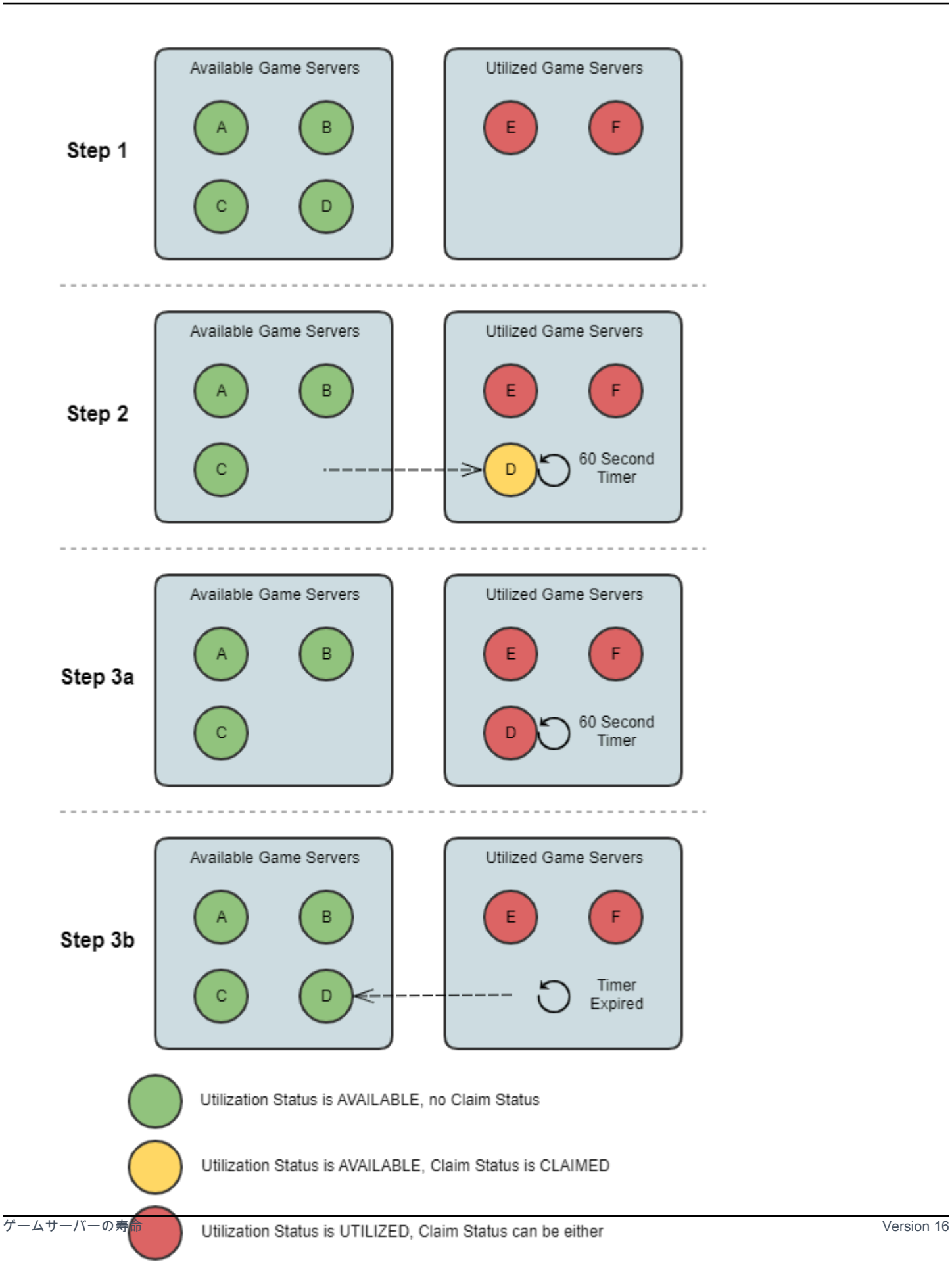

- [Step 1.](ステップ 1。) ゲームサーバーグループには、6 つのゲームサーバーが登録されていま す。使用状況ステータスは、4 つのゲームサーバーが AVAILABLE (A、B、C、および D)、2 つ のゲームサーバーが UTILIZED (E および F) です。
- [Step 2.](ステップ2.) ゲームクライアントまたはマッチメイキングシステムは Amazon GameLift API ClaimGameServer() を呼び出して新しいゲームサーバーをリクエストします。このリク エストに応じて、Amazon GameLift FleetIQ は使用可能なゲームサーバー (D) を探し、そのク レームステータスを 60 秒間 CLAIMED に設定します。Amazon GameLift FleetIQ は、ゲーム サーバーの接続情報 (IP アドレスとポート) およびその他のオプションのゲーム固有のデータの リクエストに対して反応します。ゲームプレイはまだゲームサーバーで開始されていないため、 その使用状況ステータスは AVAILABLE のままですが、別のリクエストによってクレームするこ とはできません。
- [Step 3a.](ステップ 3。.) ゲームクライアントは、提供された接続情報を使用してゲームサー バーに接続し、ゲームプレイを開始できます。ゲームサーバー (D) は、60 秒以内にトリガーす ることで、Amazon GameLift API UpdateGameServer() を呼び出して使用状況ステータスを UTILIZED に変更する必要があります。
- [Step 3b.](ステップ 3。.) ゲームサーバーの使用状況ステータスが 60 秒以内に更新されない場 合、クレームタイマーの有効期限が切れて、クレームステータスが空白にリセットされます。 ゲームサーバー (D) は、クレームされていない、使用可能なゲームサーバーのプールに戻されま す。
- ゲームサーバーのゲームプレイが完了して、プレイヤーが切断されると、ゲームサーバーリソー スは削除されます。シャットダウンの前に、ゲームサーバープロセスは Amazon GameLift API DeregisterGameServer() を呼び出して、ゲームサーバーのゲーム サーバーグループのプール からの離脱を Amazon GameLift FleetIQ に通知します。

## <span id="page-20-0"></span>Amazon GameLift FleetIQ ベストプラクティス

Amazon GameLift FleetIQ は、ゲームホスティング用の Amazon EC2 リソースを管理するための低 レベルのロジックレイヤーです。特に、Amazon GameLift FleetIQ は、ゲームセッションが中断され る可能性を最小限に抑え、ゲームホスティングで実行可能なスポットインスタンスの使用を最適化し ます。また、基本的なゲームホスティング機能により、利用可能なゲームサーバーを追跡し、できる だけ低コストで利用できるゲームサーバーにゲームプレイをルーティングします。

スタンドアロン機能としての Amazon GameLift FleetIQ では、フルマネージド Amazon GameLift ソ リューションで提供されるアドバンスト機能 (FleetIQ も使ってホスティングコストを最小化する) が ありません。マッチメーキング、レイテンシーベースのプレイヤールーティング、ゲームセッション とプレイヤーのセッション管理、バージョニングなどの機能が必要な場合は、Amazon GameLift ソ リューションをご覧ください。

Amazon GameLift FleetIQ を最大限に活用するために役立ついくつかのベストプラクティスを以下に 紹介します。

- セッションベースのゲームに Amazon GameLift FleetIQ を使用する。Amazon GameLift FleetIQ は、ゲームセッションの中断の可能性が最も低いインスタンスにプレイヤーを常にルーティング する場合に最適です。寿命の長いセッションを保持すると、Amazon GameLift FleetIQ のバランシ ングプロセスが妨げられ、ゲームセッションが中断される可能性が高くなります。理想的なワーク フローは、プレイヤーがマッチメイキング (またはサーバー選択) からゲームプレイに移行するこ とです。ゲームが終了すると、プレイヤーはマッチメイキングに戻り、新しいインスタンスの別の ゲームサーバーにルーティングされます。Amazon GameLift FleetIQ は、セッションが 2 時間未満 のゲームに使用することをお勧めします。
- さまざまなインスタンスタイプを提供し、選択できるようにします。ゲームサーバーグルー プを設定する際に、使用するインスタンスタイプのリストを指定します。含めるインスタンス タイプが多いほど、Amazon GameLift FleetIQ で有効性の高いスポットインスタンスをゲーム ホスティングに利用するための柔軟性が増します。たとえば、同じインスタンスファミリー (c5.large、c5.xlarge、c5.2xlarge、c5.4xlarge) 内の複数のサイズをリストすることができます。イ ンスタンスを大きくすると、各インスタンスでより多くのゲームサーバーを実行できるため、コス トが削減される可能性があります。インスタンスを小さくすると、自動スケーリングがプレイヤー の需要の変化に迅速に対応できます。必要なインスタンスタイプのリストは優先順位付けされてい ないことに注意してください。Auto Scaling グループは、実行可能なインスタンスタイプのバラン スを使用して、グループの復元力を維持します。
- すべてのインスタンスタイプでゲームをテストします。ゲームサーバーグループに設定したすべて のインスタンスタイプで、ゲームサーバーが正しく動作していることを確認します。
- インスタンス容量の重み付けを使用します。一連のインスタンスサイズ (c5.2xlarge、c5.4xlarge、c5.12xlarge など) を使用するようにゲームサーバーグループを構成す る場合は、各インスタンスタイプの容量加重情報を含めます。詳細については、「Amazon EC2 Auto Scaling ユーザーガイド」の「[Amazon EC2 Auto Scaling インスタンスの重み付け](https://docs.aws.amazon.com/autoscaling/ec2/userguide/asg-instance-weighting.html)」を参照し てください。
- Amazon GameLift FleetIQ を使用してゲームセッションを配置します。ゲームサーバーを使用する プレイヤーのグループを配置する場合は、Amazon GameLift API ClaimGameServer() を使用し ます。Amazon GameLift FleetIQ は、ゲームセッションの中断の可能性が高いインスタンスへのプ レイヤーの配置を回避します。
- Amazon GameLift FleetIQ にゲームサーバーのステータスを報告します。Amazon GameLift API UpdateGameServer() を使用して、サーバーのヘルスと使用率のステータスを定期的に報告し ます。ゲームサーバーの正確なステータスを維持することで、Amazon GameLift FleetIQ はゲーム プレイをより効率的に配置できます。また、スポットのバランシングアクティビティ中に、進行中 のゲームプレイのインスタンスの終了を回避できます。
- Auto Scaling ポリシーを設定します。ターゲット追跡スケーリングポリシーを作成し、プレイヤー の使用状況と需要予測に基づいてホスティング容量を維持できます。Amazon GameLift FleetIQ メ トリクス PercentUtilizedGameServers は、現在使用されているホスティングキャパシティ を示す指標です。ほとんどのゲームでは、未使用のゲームサーバーのバッファを維持し、新しいプ レイヤーがすぐにゲームに参加できるようにする必要があります。特定のバッファサイズを維持す るスケーリングポリシーを作成することで、プレイヤーの需要の変動に応じてインスタンスを追加 または削除できます。詳細については、「Amazon EC2 Auto Scaling ユーザーガイド」の「[ター](https://docs.aws.amazon.com/autoscaling/ec2/userguide/as-scaling-target-tracking.html) [ゲット追跡スケーリングポリシー](https://docs.aws.amazon.com/autoscaling/ec2/userguide/as-scaling-target-tracking.html)」を参照してください。
- 開発環境と実稼働環境に異なる AWS アカウントを使用します。複数のアカウントを開発設定と実 稼働設定で使い分けることで、不適切な設定がライブプレイヤーにもたらすリスクを軽減できま す。
- 実稼働環境でゲームサーバーグループのゲームセッション保護を有効にします。プレイヤーを保護 するには、ゲームセッションの保護をオンにし、アクティブなゲームセッションがスケーリングや バランシングアクティビティによって早期に終了しないようにします。
- EC2 でゲームをテストしてから、Amazon GameLift FleetIQ と統合してください。EC2 でゲーム を起動して実行し、最初に設定を微調整することをお勧めします。その後、同じ起動テンプレート と AMI を使用してゲームサーバーグループを作成できます。

Kubernetes を使用している場合は、まず Kubernetes クラスターに標準 EC2 インスタンスを追 加してから、Kubernetes クラスターのワーカーノード用に作成した起動テンプレートを使用して ゲームサーバーグループを作成することをお勧めします。EKS を使用している場合は、EKS クラ スターとゲームサーバーグループを個別に作成します。ゲームサーバーグループでは、EKS 統合 に使用する適切なユーザーデータおよび起動テンプレート設定とともに、EBS に最適化した AMI を使用します。EKS ワーカーノードと EKS 最適化 AMI の詳細については、[Amazon EKS 最適化](https://docs.aws.amazon.com/eks/latest/userguide/eks-optimized-ami.html)  [Linux AMI](https://docs.aws.amazon.com/eks/latest/userguide/eks-optimized-ami.html) ガイドを参照してください。

• ゲームサーバーグループのバランス戦略 **ON\_DEMAND\_ONLY** を使用し信頼できるゲームサーバーの 可用性を確保します。このバランシング戦略が有効な場合、スポットインスタンスは使用されませ ん。この機能は、新機能の発表やその他の特別なイベントなど、最も必要なときにサーバーの可用 性を確保するのに便利なツールです。必要に応じて、ゲームサーバーグループをスポットからオン デマンド戦略に切り替えることができます。

以下の AWS ベストプラクティスも参照してください。

- [Amazon EC2 のベストプラクティス](https://docs.aws.amazon.com/AWSEC2/latest/UserGuide/ec2-best-practices.html)
- [Amazon EC2 Auto Scaling のベストプラクティス](https://docs.aws.amazon.com/autoscaling/ec2/userguide/gs-best-practices.html)

## <span id="page-23-0"></span>Amazon GameLift FleetIQ の特徴

- [Optimized Spot balancing](最適化されたスポットバランシング) Amazon GameLift FleetIQは、定 期的にインスタンスタイプを評価し、ゲームセッションの中断の可能性が高いため、実行不可とみ なされたスポットインスタンスを置き換えます。EC2 Auto Scaling グループが古いインスタンス を廃止して新しいインスタンスを開始すると、グループはゲームホスティングで現在実行可能なイ ンスタンスタイプで継続的に更新されます。
- 最適なプレイヤールーティング。Amazon GameLift FleetIQ APIs は、中断される可能性が低く対 障害性に優れたスポットインスタンスに新しいゲームセッションをルーティングします。また、 ゲームセッションは少数のインスタンスにまとめられるため、不要なリソースをスケールダウンす る EC2 Auto Scaling グループの能力が向上し、コスト削減につながります。
- [Automatic scaling based on player usage](プレーヤーの使用状況に基づくオートスケーリング) Amazon GameLift FleetIQ は、ゲームサーバーの使用状況データを Amazon CloudWatch メトリク スとして出力します。これらのメトリクスを使用することで、実際のプレイヤーの需要に合わせて 利用可能なホスティングリソースを自動的に測定し、ホスティングコストを削減します。
- Amazon EC2 インスタンスの直接管理。AWS アカウント の EC2 インスタンスと Auto Scaling グループの完全な制御を維持します。つまり、インスタンス起動テンプレートをセットアップ し、EC2 Auto Scaling グループ設定を維持し、他の AWS サービスと統合することができます。ス ポットバランシングアクティビティの一環として、Amazon GameLift FleetIQ は一部の EC2 Auto Scaling グループ プロパティを定期的に更新します。これらの設定を一時的に上書きしたり、必要 に応じて Amazon GameLift FleetIQ のアクティビティを一時停止することができます。
- [Support for multiple game server executable formats.](複数のゲームサーバーの実行可能形式の Support。) Amazon GameLift FleetIQ は、Windows、Linux、コンテナ、Kubernetes など、現在 Amazon EC2 で実行されているすべての形式をサポートしています。サポートされているオペ レーティングシステムとランタイムの一覧については、[Amazon EC2 FAQs\(](https://aws.amazon.com/ec2/faqs/)Amazon EC2 のよく ある質問)を参照してください。
- 複数のタイプのホスティングリソース。Amazon GameLift FleetIQ を使用すると、ゲームサーバー ホスティング用の幅広いインスタンスタイプにアクセスできます。(ご利用いただけるかどうかは AWS リージョンによって異なります。) これにより、ゲームサーバーを CPU、メモリ、ストレー

ジ、およびネットワーク容量の適切な組み合わせとペアリングして、プレイヤーに最適なゲーム体 験を提供できます。

• Worldwide reach(ワールドワイドリーチ) Amazon GameLift FleetIQ は、現在、中国を含む 15 の リージョンで利用できます。この規模のリーチにより、プレイヤーの場所を問わず、最小限のラ グでゲームサーバーにアクセスできます。詳細なリストについては、AWS 全般のリファレンス の 「[Amazon GameLift エンドポイントとクォータ](https://docs.aws.amazon.com/general/latest/gr/gamelift.html)」を参照してください。

## <span id="page-24-0"></span>Amazon GameLift FleetIQ の料金

Amazon GameLift では、インスタンスについては使用時間ごとに課金され、帯域幅については転送 されたデータ量によって課金されます。Amazon GameLift の課金および料金の詳細な一覧について は、「[Amazon GameLift の料金表](https://aws.amazon.com/gamelift/pricing)」を参照してください。

Amazon GameLift でのゲームのホスティングまたはマッチメイキングのコストの計算について は、[AWS Pricing Calculator.](https://calculator.aws/#/createCalculator/GameLift) の使用方法について説明している[「Amazon GameLift 価格見積もりの](https://docs.aws.amazon.com/gamelift/latest/developerguide/gamelift-calculator.html) [生成](https://docs.aws.amazon.com/gamelift/latest/developerguide/gamelift-calculator.html)」を参照してください。

## <span id="page-25-0"></span>Amazon GameLift FleetIQ のセットアップ

このセクションのトピックでは、Amazon GameLift FleetiQ サービスで使用するための AWS アカウ ントの設定方法を含めた、タスクを設定する方法について説明します。

#### トピック

- [Amazon GameLift FleetIQ 対応のソフトウェア](#page-25-1)
- [Amazon GameLift FleetIQ のAWSアカウントを設定する](#page-26-0)

## <span id="page-25-1"></span>Amazon GameLift FleetIQ 対応のソフトウェア

Amazon GameLift FleetIQ は、Amazon EC2 でホストする 64 ビット、マルチプレイヤーゲームサー バー、クライアント、およびゲームサービスをデプロイするために使用します。このソリューション は、次の環境をサポートします。

ゲームサーバー用オペレーティングシステム

Amazon GameLift FleetIQ は、EC2 でサポートされているオペレーティングシステムで実行され るゲームサーバーで使用できます。これには、Amazon Linux、Ubuntu、Windows Server、Red Hat Enterprise Linux、SUSE Linux Enterprise Server、Fedora、Debian、CentOS、Gentoo Linux、Oracle Linux、FreeBSD が含まれます。現在の EC2 の特徴とSupportについては、[\[Amazon](https://aws.amazon.com/ec2/features)  [EC2 features\]](https://aws.amazon.com/ec2/features)(Amazon EC2の特徴)を参照してください。

コンテナの使用

もしゲームサーバーがコンテナを使用している場合、Amazon GameLift FleetIQ は、Kubernetes、Amazon Elastic Container Service (Amazon ECS)、および Amazon Elastic Kubernetes Service (EKS) との統合をサポートしています。詳細については、[「AWS のコンテナ」](https://aws.amazon.com/containers/) を参照してください。

#### ゲーム開発環境

ゲームクライアントとサーバーでは、Amazon GameLift FleetIQ サービスと通信するための何らかの 統合が必要です。ゲームは、AWS SDK に API コールを実行します。[AWS SDK をダウンロードす](https://aws.amazon.com/tools/#SDKs) [る](https://aws.amazon.com/tools/#SDKs)か、[Amazon GameLift API リファレンスドキュメントを参照してください。](https://docs.aws.amazon.com/gamelift/latest/apireference/)

Amazon GameLift をサポートする AWS SDK は以下の言語で利用可能です。開発環境のサポートの 詳細については、各言語のドキュメントを参照してください。

- C++ ([SDK ドキュメント\)](https://aws.amazon.com/sdk-for-cpp/) [\(Amazon GameLift](https://sdk.amazonaws.com/cpp/api/LATEST/namespace_aws_1_1_game_lift.html))
- Java ([SDK ドキュメント\)](https://aws.amazon.com/sdk-for-java/) ([Amazon GameLift\)](https://sdk.amazonaws.com/java/api/latest/software/amazon/awssdk/services/gamelift/package-summary.html)
- .NET ([SDK ドキュメント\)](https://aws.amazon.com/sdk-for-net/) ([Amazon GameLift\)](https://docs.aws.amazon.com/sdkfornet/v3/apidocs/items/GameLift/NGameLift.html)
- Go [\(SDK ドキュメント](https://aws.amazon.com/sdk-for-go/)) ([Amazon GameLift\)](https://docs.aws.amazon.com/sdk-for-go/api/service/gamelift/)
- Python ([SDK ドキュメント\)](https://aws.amazon.com/sdk-for-python/) ([Amazon GameLift\)](https://boto3.amazonaws.com/v1/documentation/api/latest/reference/services/gamelift.html)
- Ruby [\(SDK ドキュメント](https://aws.amazon.com/sdk-for-ruby/)) ([Amazon GameLift\)](https://docs.aws.amazon.com/sdk-for-ruby/v3/api/Aws/GameLift.html)
- PHP ([SDK ドキュメント\)](https://aws.amazon.com/sdk-for-php/) [\(Amazon GameLift](https://docs.aws.amazon.com/aws-sdk-php/v3/api/class-Aws.GameLift.GameLiftClient.html))
- JavaScript/Node.js [\(SDK ドキュメント](https://aws.amazon.com/sdk-for-node-js/)) ([Amazon GameLift\)](https://docs.aws.amazon.com/AWSJavaScriptSDK/v3/latest/clients/client-gamelift/index.html)

## <span id="page-26-0"></span>Amazon GameLift FleetIQ のAWSアカウントを設定する

Amazon EC2、Auto Scaling、およびその他の サービスで Amazon GameLift FleetIQ を使用するに は、必要なアクセス許可AWS アカウントを持つ を設定する必要があります。 Auto Scaling AWS 以 下のタスクを実行します。

- Amazon GameLift FleetIQ で使用するAWSアカウントをまだお持ちでない場合は、新しいアカウ ントを作成します。[AWS アカウント の作成](#page-26-1) を参照してください。
- ユーザーとユーザーグループに Amazon GameLift FleetIQ 固有のアクセス許可を設定しま す。[Amazon GameLift FleetIQ のユーザーアクセス許可を管理する](#page-28-0) を参照してください。
- IAM ロールを作成して、Amazon GameLift と Amazon EC2 リソースがやり取りできるようにしま す。[サービス間でやり取りするのための IAM ロールの作成](#page-33-0) を参照してください。

### <span id="page-26-1"></span>AWS アカウント の作成

Amazon GameLift FleetIQ AWS アカウントで使用する を作成してセットアップします。AWS アカ ウント の作成には料金はかかりません。

トピック

- [AWS アカウントへのサインアップ](#page-26-2)
- [管理ユーザーの作成](#page-27-0)

<span id="page-26-2"></span>AWS アカウントへのサインアップ

AWS アカウントがない場合は、以下のステップを実行して作成します。

#### AWS アカウント にサインアップするには

- 1. <https://portal.aws.amazon.com/billing/signup> を開きます。
- 2. オンラインの手順に従います。

サインアップ手順の一環として、通話呼び出しを受け取り、電話のキーパッドを使用して検証 コードを入力するように求められます。

AWS アカウントにサインアップすると、AWS アカウントのルートユーザーが作成されます。 ルートユーザーには、アカウントのすべての AWS のサービスとリソースへのアクセス権があ ります。セキュリティのベストプラクティスとして、[管理ユーザーに管理アクセスを割り当](https://docs.aws.amazon.com/singlesignon/latest/userguide/getting-started.html) [て](https://docs.aws.amazon.com/singlesignon/latest/userguide/getting-started.html)、[ルートユーザーアクセスが必要なタスク](https://docs.aws.amazon.com/accounts/latest/reference/root-user-tasks.html)を実行する場合にのみ、ルートユーザーを使用して ください。

サインアップ処理が完了すると、AWS からユーザーに確認メールが送信されます。[https://](https://aws.amazon.com/)  [aws.amazon.com/](https://aws.amazon.com/) の アカウント をクリックして、いつでもアカウントの現在のアクティビティを表 示し、アカウントを管理することができます。

<span id="page-27-0"></span>管理ユーザーの作成

AWS アカウント にサインアップしたら、AWS アカウントのルートユーザー をセキュリティで保護 し、AWS IAM Identity Center を有効にして管理ユーザーを作成します。日常的なタスクには、管理 ユーザーを使用し、ルートユーザーを使用しないようにします。

AWS アカウントのルートユーザーをセキュリティで保護する

1. ルートユーザー を選択し、AWS アカウント のメールアドレスを入力して、アカウント所有者 として [AWS Management Console](https://console.aws.amazon.com/) にサインインします。次のページでパスワードを入力しま す。

ルートユーザーを使用してサインインする方法については、「AWS サインイン User Guide」の 「[Signing in as the root user](https://docs.aws.amazon.com/signin/latest/userguide/console-sign-in-tutorials.html#introduction-to-root-user-sign-in-tutorial)」を参照してください。

2. ルートユーザーの多要素認証 (MFA) を有効にします。

手順については、「IAM ユーザーガイド」の「[AWS アカウント のルートユーザーの仮想 MFA](https://docs.aws.amazon.com/IAM/latest/UserGuide/enable-virt-mfa-for-root.html) [デバイスを有効にする \(コンソール\)](https://docs.aws.amazon.com/IAM/latest/UserGuide/enable-virt-mfa-for-root.html)」を参照してください。

#### 管理ユーザーを作成する

1. IAM アイデンティティセンターを有効にします。

手順については、「AWS IAM Identity Center ユーザーガイド」の「[AWS IAM Identity Center の](https://docs.aws.amazon.com/singlesignon/latest/userguide/get-set-up-for-idc.html) [有効化](https://docs.aws.amazon.com/singlesignon/latest/userguide/get-set-up-for-idc.html)」を参照してください。

2. IAM アイデンティティセンターで、管理ユーザーに管理アクセス権を付与します。

IAM アイデンティティセンターディレクトリ をアイデンティティソースとして使用するチュー トリアルについては、「AWS IAM Identity Center ユーザーガイド」の「[IAM アイデンティティ](https://docs.aws.amazon.com/singlesignon/latest/userguide/quick-start-default-idc.html) [センターディレクトリ デフォルトでのユーザーアクセスの設定](https://docs.aws.amazon.com/singlesignon/latest/userguide/quick-start-default-idc.html)」を参照してください。

管理ユーザーとしてサインインする

• IAM アイデンティティセンターのユーザーとしてサインインするには、IAM アイデンティティ センターのユーザーの作成時に E メールアドレスに送信されたサインイン URL を使用します。

IAM アイデンティティセンターのユーザーを使用してサインインする方法については、「AWS サインイン ユーザーガイド」の[「AWS アクセスポータルにサインイン」](https://docs.aws.amazon.com/signin/latest/userguide/iam-id-center-sign-in-tutorial.html)を参照してください。

#### <span id="page-28-0"></span>Amazon GameLift FleetIQ のユーザーアクセス許可を管理する

必要に応じて、追加のユーザーを作成するか、Amazon GameLift FleetIQ アクセス許可を既存のユー ザーに拡張します。Amazon GameLift FleetIQ ゲームサーバーグループと関連する Amazon EC2 お よび Auto Scaling サービスを使用するユーザーは、これらのサービスにアクセスするためのアクセ ス許可を持っている必要があります。

ベストプラクティス [\(IAM におけるセキュリティのベストプラクティス\)](https://docs.aws.amazon.com/IAM/latest/UserGuide/best-practices.html) として、すべてのユーザー に最小特権のアクセス権限を適用します。個々のユーザーまたはユーザーグループにアクセス許可を 設定し、サービス、アクション、またはリソース別にユーザーアクセスを制限できます。

次の手順に従って、AWS アカウント内のユーザーの管理方法に基づいてユーザーアクセス許可を設 定します。IAM ユーザーを使用する場合、ベストプラクティスとして、個々のユーザーではなく、 常にロールまたはユーザーグループにアクセス許可を付与してください。

- [ユーザーのアクセス許可構文](#page-29-0)
- [AWS CloudFormation で使用する追加のアクセス許可構文](#page-31-0)

アクセス権限を付与するには、ユーザー、グループ、またはロールにアクセス許可を追加します。

• AWS IAM Identity Center のユーザーとグループ:

アクセス許可セットを作成します。「AWS IAM Identity Center ユーザーガイド」の「[アクセス許](https://docs.aws.amazon.com/singlesignon/latest/userguide/howtocreatepermissionset.html) [可一式を作成](https://docs.aws.amazon.com/singlesignon/latest/userguide/howtocreatepermissionset.html)」の手順を実行します。

• IAM 内で、ID プロバイダーによって管理されているユーザー:

ID フェデレーションのロールを作成します。詳細については、IAM ユーザーガイドの「[サード](https://docs.aws.amazon.com/IAM/latest/UserGuide/id_roles_create_for-idp.html) [パーティー ID プロバイダー \(フェデレーション\) 用のロールの作成](https://docs.aws.amazon.com/IAM/latest/UserGuide/id_roles_create_for-idp.html)」を参照してください。

- IAM ユーザー:
	- ユーザーが継承できるロールを作成します。手順については、IAM ユーザーガイドの「[IAM](https://docs.aws.amazon.com/IAM/latest/UserGuide/id_roles_create_for-user.html)  [ユーザー用ロールの作成](https://docs.aws.amazon.com/IAM/latest/UserGuide/id_roles_create_for-user.html)」を参照してください。
	- (お奨めできない方法) ポリシーをユーザーに直接アタッチするか、ユーザーをユーザーグループ に追加する。「IAM ユーザーガイド」の「[ユーザー \(コンソール\) へのアクセス許可の追加](https://docs.aws.amazon.com/IAM/latest/UserGuide/id_users_change-permissions.html#users_change_permissions-add-console)」の 指示に従います。

<span id="page-29-0"></span>Amazon GameLift FleetIQ \_policy

```
{ 
   "Version": "2012-10-17", 
   "Statement": 
  \Gamma { 
        "Action": 
       \Gamma "iam:PassRole" 
        ], 
        "Effect": "Allow", 
        "Resource": "*", 
        "Condition": 
        { 
           "StringEquals": 
           { 
              "iam:PassedToService": "gamelift.amazonaws.com" 
           } 
        } 
      }, 
      { 
        "Action":
```

```
\Gamma "iam:CreateServiceLinkedRole" 
        ], 
        "Effect": "Allow", 
        "Resource": "arn:*:iam::*:role/aws-service-role/autoscaling.amazonaws.com/
AWSServiceRoleForAutoScaling" 
     }, 
     { 
        "Action": 
       \Gamma "autoscaling:CreateAutoScalingGroup", 
          "autoscaling:CreateOrUpdateTags", 
          "autoscaling:DescribeAutoScalingGroups", 
          "autoscaling:ExitStandby", 
          "autoscaling:PutLifecycleHook", 
          "autoscaling:PutScalingPolicy", 
          "autoscaling:ResumeProcesses", 
          "autoscaling:SetInstanceProtection", 
          "autoscaling:UpdateAutoScalingGroup", 
          "autoscaling:DeleteAutoScalingGroup" 
       ], 
        "Effect": "Allow", 
        "Resource": "*" 
     }, 
     { 
        "Action": 
       \Gamma "ec2:DescribeAvailabilityZones", 
          "ec2:DescribeSubnets", 
          "ec2:RunInstances", 
          "ec2:CreateTags" 
       ], 
        "Effect": "Allow", 
       "Resource": "*" 
     }, 
     { 
        "Action": 
       \Gamma "events:PutRule", 
          "events:PutTargets" 
        ], 
        "Effect": "Allow", 
        "Resource": "*" 
     }
```

```
Amazon GameLift FleetIQ のユーザーアクセス許可を管理する Version 27
```
}

]

#### <span id="page-31-0"></span>追加のAWS CloudFormation アクセス権限

AWS CloudFormationを使用してゲーム ホスティングリソースを管理するには、ポリシー構文に AWS CloudFormation 許可 を追加します。

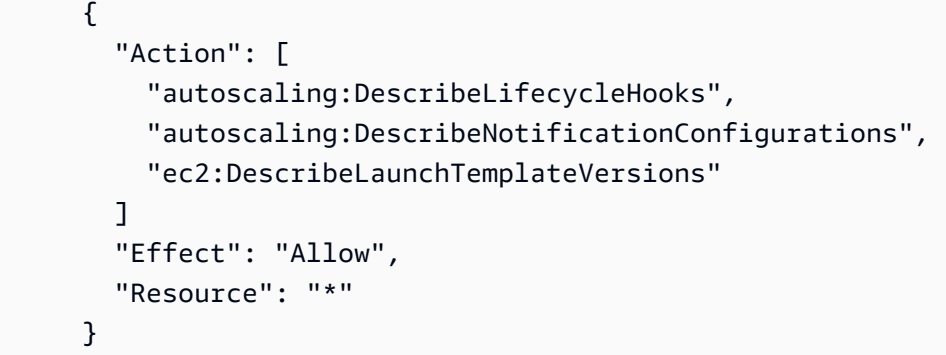

#### ユーザーにプログラムによるアクセスをセットアップする

AWS Management Console の外部で AWS を操作するには、プログラマチックアクセス権が必要で す。プログラマチックアクセス権を付与する方法は、AWS にアクセスしているユーザーのタイプに よって異なります。

ユーザーにプログラマチックアクセス権を付与するには、以下のいずれかのオプションを選択しま す。

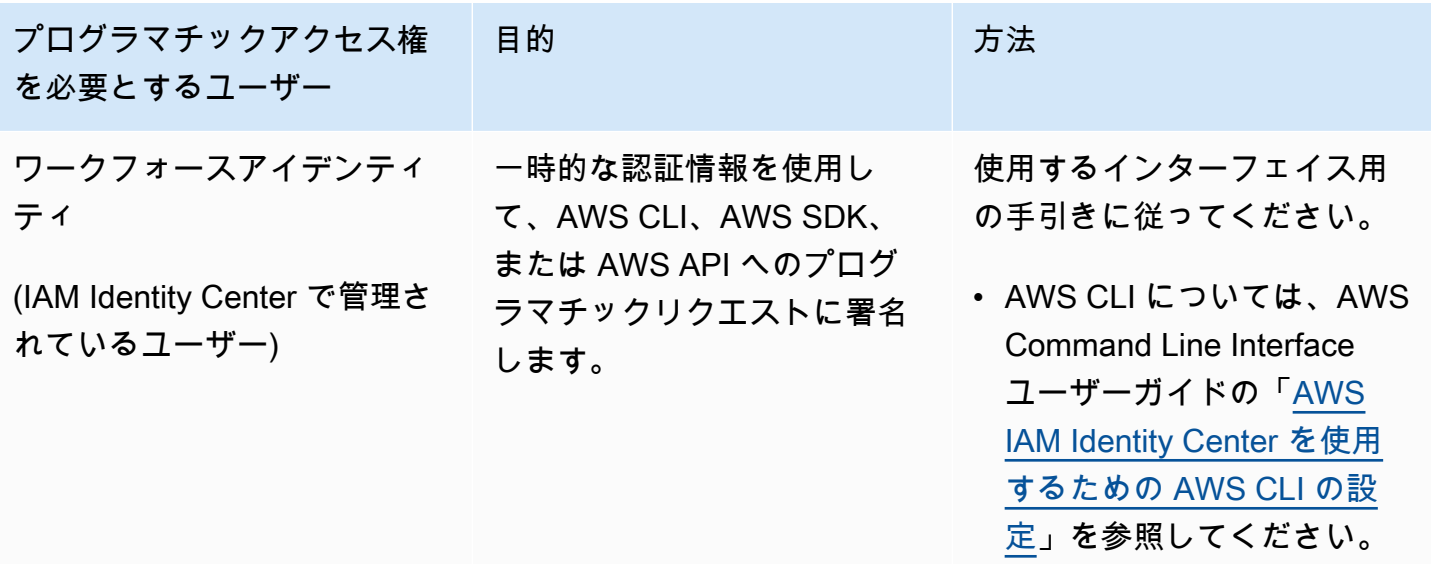

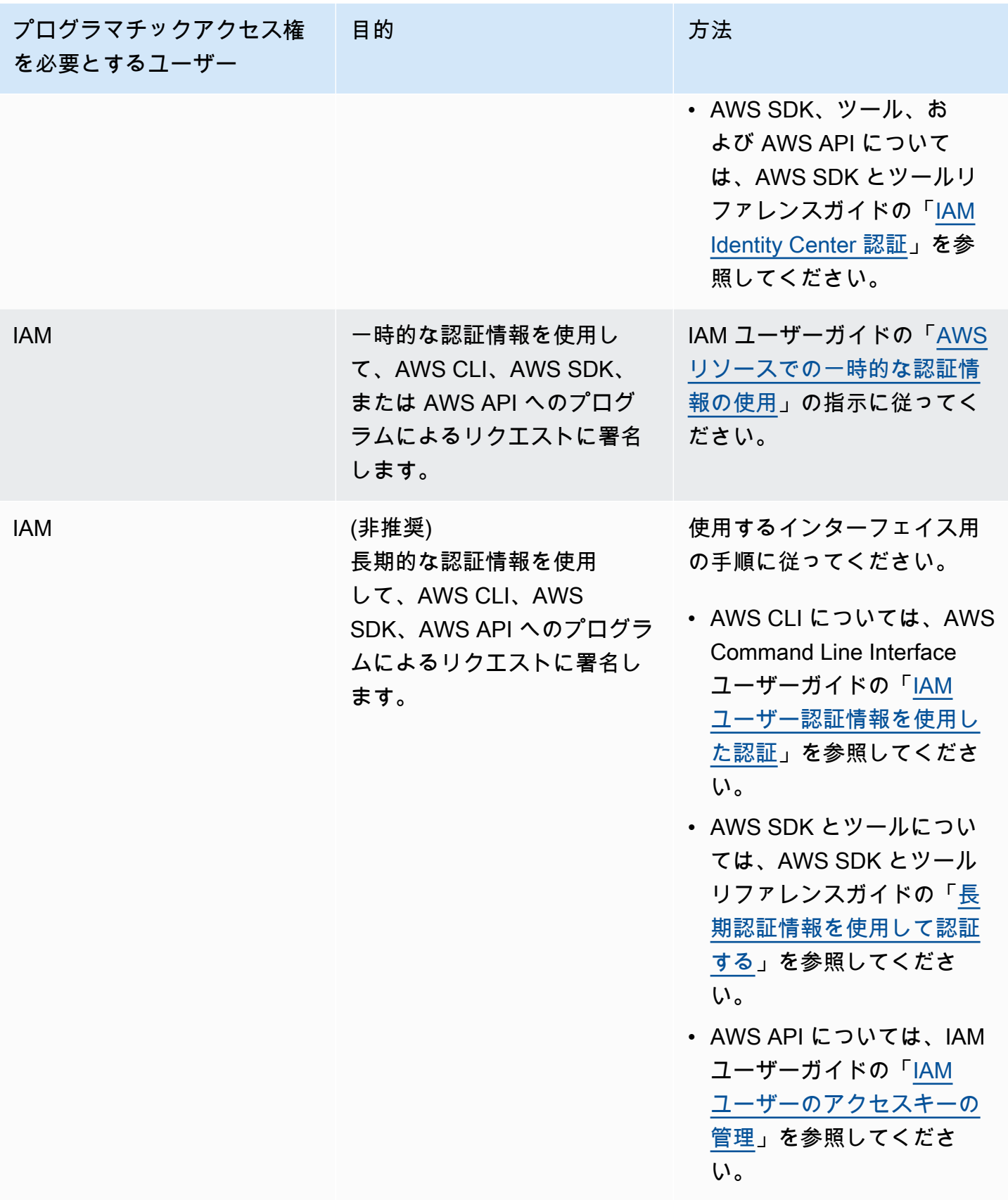

アクセスキーを使用する場合は、「[AWS アクセスキー管理のベストプラクティス」](https://docs.aws.amazon.com/accounts/latest/reference/credentials-access-keys-best-practices.html)を参照してくだ さい。

#### <span id="page-33-0"></span>サービス間でやり取りするのための IAM ロールの作成

Amazon GameLift FleetIQ が Amazon EC2 インスタンスと Auto Scaling グループと連携するには、 サービスが相互にやり取りできるようにする必要があります。これは、AWSアカウントに IAM ロー ルを作成し、制限されたアクセス許可のセットを割り当てます。各ロールでは、ロールを引き受ける サービスも指定します。

次のロールを設定します。

- [Amazon GameLift FleetIQ のロールを作成する](#page-33-1) で Amazon EC2 リソースを更新します。
- [Amazon EC2 のロールを作成する](#page-36-0) Amazon GameLift FleetIQ と通信するための リソース。

<span id="page-33-1"></span>Amazon GameLift FleetIQ のロールを作成する

このロールにより、Amazon GameLift FleetIQ はスポットバランシングおよび自動スケーリングア クティビティの一環として、Amazon EC2 インスタンス、Auto Scaling グループ、ライフサイクル フックにアクセスして変更することができます。

IAM コンソールまたは AWS CLI を使用して Amazon GameLift FleetIQ のロールを作成し、必要なア クセス許可を持つ管理ポリシーをアタッチします。[IAM ロールとマネージド ポリシーの詳細につい](https://docs.aws.amazon.com/IAM/latest/UserGuide/id_roles_create_for-service.html#roles-creatingrole-service-console) [ては、「AWS のサービス用のロールの作成」](https://docs.aws.amazon.com/IAM/latest/UserGuide/id_roles_create_for-service.html#roles-creatingrole-service-console)および「[AWS マネージド ポリシー」](https://docs.aws.amazon.com/IAM/latest/UserGuide/access_policies_managed-vs-inline.html#aws-managed-policies)を参照してくだ さい。

#### Console

以下のステップでは、 を使用して Amazon GameLift のマネージドポリシーでサービスロールを 作成する方法について説明しますAWS Management Console。

- 1. [\[IAM console\]\(](https://console.aws.amazon.com/iam)IAM コンソール)にログインして、[Roles: Create role](ロール: ロールの作 成) を選択します。
- 2. [Select type of trusted entity](信頼されたエンティティのタイプの選択)で、[AWS のサービ ス] を選択します。
- 3. ユースケースの選択で、サービスのGameLiftリストから選択します。ユースケースの選択 で、適切な Amazon GameLift ユースケースが自動的に選択されます。続行するには、[Next: Permissions](次へ: アクセス許可) を選択します。

4. リスト「アタッチされたアクセス許可ポリシー」には、「」というポリシーが 1 つ含まれ ている必要がありますGameLiftGameServerGroupPolicy 。このポリシーが表示されない場 合は、フィルターを確認するか、検索機能を使用してロールに追加します。ポリシーの構文 を表示できますが (▶ アイコンを選択して展開します)、構文を変更することはできません。 ロールが作成されたら、ロールを更新し、追加のポリシーをアタッチして、アクセス許可を 追加または削除できます。

[Set permissions boundary]アクセス許可の境界の設定) では、既定の設定 (アクセス許可の 境界のないロールを作成) のデフォルトのままにします。これは詳細設定は必須ではありま せん。続行するには[Next: Tags](次へ: タグ)を選択します。

- 5. [Add tags](タグの追加)は、リソース管理のオプション設定です。たとえば、このロール にタグを追加して、プロジェクト固有のリソース使用状況をロール別に追跡できます。IAM ロールやその他の用途のタグ付けの詳細については、[Learn more]( 詳細はこちら)リンク を参照してください。[Next: Review](次へ: 確認)を選択して続行します。
- 6. [Review](確認)ページで、必要に応じて次の変更を行います。
	- ロール名を入力し、必要に応じて説明を更新します。
	- 以下について確認します。
		- [Trusted entities](信頼されたエンティティ)は「AWS service: gamelift.amazonaws.com」に設定されています。この値は、ロールの作成後に更新する 必要があります。
		- ポリシーには が含まれます GameLiftGameServerGroupPolicy。

タスクを完了するには、[ロールの作成] を選択します。

7. 新しいロールが作成されたら、ロールの信頼関係をマニュアルで更新する必要があります。 [ロール] ページに移動し、新しいロール名を選択して概要ページを開きます。[信頼関係] タ ブを開き、[信頼関係の編集] を選択します。ポリシードキュメントで、Service プロパティ を更新して、[autoscaling.amazonaws.com] を含めます。変更された Service プロパ ティは次のようになります。

```
 "Service": [ 
   "gamelift.amazonaws.com", 
   "autoscaling.amazonaws.com" 
\mathbf{I}
```
変更を保存するには、[信頼ポリシーの更新] を選択します。

これでロールの準備が整いました。ロールの ARN 値をメモします。この値は、ロールの概要 ページの上部に表示されます。この情報は、Amazon GameLift FleetIQ ゲームサーバーグループ を設定するときに必要になります。

AWS CLI

以下の手順では、 CLI を使用して Amazon GameLift AWS のマネージドポリシーでサービスロー ルを作成する方法について説明します。

1. 次の JSON 構文を使用して、信頼ポリシーファイル (例: FleetIQtrustpolicyGameLift.json) を作成します。

```
\{ "Version": "2012-10-17", 
   "Statement": [ 
     \left\{ \right. "Effect": "Allow", 
         "Principal": { 
           "Service": [ 
              "gamelift.amazonaws.com", 
              "autoscaling.amazonaws.com" 
           ] 
        }, 
        "Action": "sts:AssumeRole" 
      } 
  \mathbf{I}}
```
2. [\[iam create-role\]\(](https://docs.aws.amazon.com/cli/latest/reference/iam/create-role.html)IAM Create-ロール)で新しい IAM ロールを作成します、先ほど作成した 信頼ポリシー JSON ファイルに関連付けます。

Windows :

AWS iam create-role --role-name FleetIQ-role-for-GameLift --assume-role-policydocument file://C:\policies\FleetIQtrustpolicyGameLift.json

Linux :

AWS iam create-role --role-name FleetIQ-role-for-GameLift --assume-role-policydocument file://policies/FleetIQtrustpolicyGameLift.json

リクエストが成功すると、応答には新しく作成したロールのプロパティが含まれます。ARN 値を書き留めます。この情報は、Amazon GameLift FleetIQ ゲームサーバーグループを設定 するときに必要になります。

3. [iam attach-role-policy](https://docs.aws.amazon.com/cli/latest/reference/iam/attach-role-policy.html) を使用して、管理アクセス許可ポリシー GameLiftGameServerGroupPolicy「」をアタッチします。

AWS iam attach-role-policy --role-name FleetIQ-role-for-GameLift --policy-arn arn:aws:iam::aws:policy/GameLiftGameServerGroupPolicy

アクセス許可ポリシーがアタッチされていることを確認するには、新しいロールの名前で [iam list-attached-role-policies](https://docs.aws.amazon.com/cli/latest/reference/iam/list-attached-role-policies.html) を呼び出します。

これでロールの準備が整いました。IAM ロールが正しく設定されていることを確認するには、 role-arnプロパティを新しいロールの ARN 値に設定して[ゲームリフト create-game-server](https://docs.aws.amazon.com/cli/latest/reference/gamelift/create-game-server-group.html)[groupを](https://docs.aws.amazon.com/cli/latest/reference/gamelift/create-game-server-group.html)呼び出します。が ACTIVE 状態GameServerGroupになると、Amazon GameLift FleetIQ が想定どおりにアカウントの Amazon EC2 および Auto Scaling リソースを変更できることを示 します。

<span id="page-36-0"></span>Amazon EC2 のロールを作成する

このロールにより、Amazon EC2 リソースが Amazon GameLift FleetIQ と通信できるようになりま す。たとえば、Amazon EC2 インスタンスで実行されているゲームサーバーは、ヘルスステータス をレポートできる必要があります。Amazon GameLift FleetIQ ゲームサーバーグループを作成すると きに、Amazon EC2 起動テンプレートを使用して IAM インスタンスプロファイルにこのロールを含 めます。

AWSCLI を使用して、Amazon EC2 ロールを作成し、必要なアクセス許可を持つカスタムポリ シーをアタッチし、そのロールをインスタンスプロファイルにアタッチします。詳細については、 「[AWS サービス用のロールの作成」](https://docs.aws.amazon.com/IAM/latest/UserGuide/id_roles_create_for-service.html#roles-creatingrole-service-console)を参照してください。

AWS CLI

以下の手順では、 を使用して Amazon EC2 のカスタム Amazon アクセス GameLift 許可を持つ サービスロールを作成する方法について説明しますAWS CLI。

1. 次の JSON 構文を使用して、信頼ポリシーファイル (例: FleetIQtrustpolicyEC2.json) を作成します。

```
{ 
   "Version": "2012-10-17", 
   "Statement": [ 
    \{ "Effect": "Allow", 
        "Principal": { 
          "Service": "ec2.amazonaws.com" 
        }, 
        "Action": "sts:AssumeRole" 
     } 
  \mathbf{1}}
```
2. [\[iam create-role\]\(](https://docs.aws.amazon.com/cli/latest/reference/iam/create-role.html)IAM Create-ロール)で新しい IAM ロールを作成します、先ほど作成した 信頼ポリシー JSON ファイルに関連付けます。

Windows :

```
AWS iam create-role --role-name FleetIQ-role-for-EC2 --assume-role-policy-
document file://C:\policies\FleetIQtrustpolicyEC2.json
```
Linux :

```
AWS iam create-role --role-name FleetIQ-role-for-EC2 --assume-role-policy-
document file://policies/FleetIQtrustpolicyEC2.json
```
リクエストが成功すると、応答には新しく作成したロールのプロパティが含まれます。ARN 値を書き留めます。この情報は、Amazon EC2 起動テンプレートを設定する場合に必要にな ります。

3. 次の JSON 構文を使用して、アクセス許可ポリシーファイル (例: FleetIQpermissionsEC2.json) を作成します。

```
{ 
      "Version": "2012-10-17", 
     "Statement": [ 
          { 
               "Effect": "Allow", 
               "Action": "gamelift:*", 
               "Resource": "*" 
          }
```
}

]

4. [iam put-role-policy](https://docs.aws.amazon.com/cli/latest/reference/iam/put-role-policy.html) を使用して、先ほど作成したアクセス許可ポリシー JSON ファイルを新 しいロールにアタッチします。

Windows :

```
AWS iam put-role-policy --role-name FleetIQ-role-for-EC2 --policy-
name FleetIQ-permissions-for-EC2 --policy-document file://C:\policies
\FleetIQpermissionsEC2.json
```
Linux :

```
AWS iam put-role-policy --role-name FleetIQ-role-for-EC2 --policy-name FleetIQ-
permissions-for-EC2 --policy-document file://policies/FleetIQpermissionsEC2.json
```
アクセス許可ポリシーがアタッチされていることを確認するには、新しいロールの名前で [iam list-role-policies](https://docs.aws.amazon.com/cli/latest/reference/iam/list-role-policies.html) を呼び出します。

5. Amazon EC2 で使用する新しいロールを使用して、[iam create-instance-profile](https://docs.aws.amazon.com/cli/latest/reference/iam/create-instance-profile.html) でインスタン スプロファイルを作成します。詳細については、「[インスタンスプロファイルの管理](https://docs.aws.amazon.com/IAM/latest/UserGuide/id_roles_use_switch-role-ec2_instance-profiles.html)」を参 照してください。

AWS iam create-instance-profile --instance-profile-name FleetIQ-role-for-EC2

リクエストが成功すると、応答には新しく作成されたインスタンスプロファイルのプロパ ティが含まれるようになります。

6. [iam add-role-to-instance-profile](https://docs.aws.amazon.com/cli/latest/reference/iam/put-role-policy.html) を使用して、インスタンスプロファイルにロールをアタッチ します。

 AWS iam add-role-to-instance-profile --role-name FleetIQ-role-for-EC2 - instance-profile-name FleetIQ-role-for-EC2

これで、ロールおよびプロファイルを Amazon EC2 起動テンプレートで使用する準備ができまし た。

# <span id="page-39-0"></span>Amazon GameLift FleetIQ 用のゲームの準備

このセクションでは、Amazon GameLift FleetIQ を使用して Amazon EC2 でゲームをホストするた めの設計を実装する方法について説明します。マルチプレイヤー ゲームを起動して実行するには、 次の操作を行う必要があります。

- ゲームサーバーを適応して Amazon GameLift FleetIQ と通信します。
- ゲームサーバーをデプロイする FleetIQ ゲームサーバーグループを作成します。
- ゲームクライアントサービスに機能を追加し、利用可能なゲームサーバーをリクエストします。

このセクションのトピックでは、この作業の実行方法の詳細を提供します。開始するには、詳細なス テップバイステップガイドを提供する統合プランを参照してください。

トピック

- [Amazon GameLift FleetIQ 統合ステップ](#page-39-1)
- [Amazon GameLift FleetIQ ゲーム サーバーグループを管理する](#page-41-0)
- [Amazon GameLift FleetIQ をゲームサーバーに統合する](#page-43-2)
- [Amazon GameLift FleetIQ をゲームクライアントに統合する](#page-45-1)

## <span id="page-39-1"></span>Amazon GameLift FleetIQ 統合ステップ

この統合プランは、Amazon GameLift FleetIQ を使用して Amazon EC2 インスタンスでマルチプ レイヤーゲームを稼働させるキーステップの概要を説明します。より多くのゲーム ホスティン グプロセスを自動化する Amazon GameLift フラッグシップホスティングサービスを検索する場 合、[Amazon GameLift 開発者ガイド](https://docs.aws.amazon.com/gamelift/latest/developerguide/gamelift-intro.html)を参照してください。

Amazon GameLift FleetIQ の使用を開始するには、オンプレミスまたは Amazon EC2 環境のいずれ かで動作するゲームサーバーが必要です。ゲームサーバーは、1 つまたは複数のゲームセッションを 管理したり、子プロセスを生成したり、コンテナ内で実行したりする単一のプロセスにすることがで きます。

1. [AWS アカウントを取得し](https://aws.amazon.com/account/)、Amazon GameLift FleetIQ へのアクセス権を持つユーザーをセット アップします。

Amazon GameLift FleetIQ で使用するアカウントを新しい AWS アカウント を作成するか、既存 のアカウントを選択します。ゲームで使用される Amazon EC2、Auto Scaling およびその他の

AWS リソースを管理するためのアクセス許可を持つユーザーを設定します。詳細な手順について は、[「Amazon GameLift FleetIQ のAWSアカウントを設定する」](#page-26-0)を参照してください。

2. IAM ロールを作成します。

Amazon GameLift FleetIQ、Amazon EC2 および Auto Scaling のリソースが相互に通信を許可で きるようにロールを作成します。詳細については、[「サービス間でやり取りするのための IAM](#page-33-0) [ロールの作成](#page-33-0)」を参照してください。

- 3. Amazon GameLift FleetIQ 機能のある AWS SDK および AWS CLI を入手する。
	- [AWS SDK の最新バージョンをダウンロードする。](https://aws.amazon.com/tools/#SDKs)
	- [Amazon GameLift API リファレンスドキュメントを見る](https://docs.aws.amazon.com/gamelift/latest/apireference/)。
- 4. Amazon GameLift FleetIQ で使用するようにゲームサーバーを準備する。

AWS SDK をゲームサーバープロジェクトに追加し、Amazon GameLift FleetIQ をゲームサーバー の現在のステータスと使用状況を更新しておくためのコードを追加します。その他のガイダンス と例については、[「the section called "ゲームサーバーの統合"](#page-43-2)」を参照してください。この情報を 使用して、Amazon GameLift FleetIQ は、有効で未使用のゲームサーバーのリストをマッチメイ キングシステムに提供し、また、プレイヤーが存在するインスタンスをバランシング中に終了し ないようにします。

5. ゲームサーバーで Amazon EC2 Amazon マシンイメージ (AMI) を作成する。

ゲームサーバーソフトウェアと、その他のランタイムアセットまたは設定を使用して AMI を作成 します。ヘルプについては、[Amazon Machine Images (AMI)] (Amazon EC2 ユーザーガイド) の[「Amazon マシンイメージ \(AMI\)](https://docs.aws.amazon.com/AWSEC2/latest/UserGuide/AMIs.html)」を参照してください。

6. [Create an Amazon EC2 launch template](Amazon EC2 起動テンプレートを作成する

カスタム AMI を使用し、ホスティングリソースのネットワークとセキュリティ設定を定義する Amazon EC2 起動テンプレートを構築します。起動テンプレートは、ゲームサーバーが Amazon GameLift FleetIQ と通信するためのアクセス許可を使用して、作成したインスタンスプロファ イル (ステップ 2 を参照) をリファレンスする必要があります。インスタンスタイプは後で含め るので、起動テンプレートにインスタンスタイプを含める必要はありません。ヘルプについて は、[Amazon EC2 User Guide](Amazon EC2 ユーザーガイド)内の「[起動テンプレートの作](https://docs.aws.amazon.com/AWSEC2/latest/UserGuide/ec2-launch-templates.html) [成](https://docs.aws.amazon.com/AWSEC2/latest/UserGuide/ec2-launch-templates.html)」を参照してください。

**a** Note

Amazon GameLift FleetIQ で起動テンプレートを使用する前に、まず Auto Scaling グルー プを設定して、テンプレート設定と AMI が正しくデプロイされていることを確認するよ うにしてください。

7. Amazon GameLift FleetIQ ホスティングリソースをセットアップする

ゲームサーバーをデプロイする各リージョンで[、CreateGameServerGroup\(\)](https://docs.aws.amazon.com/gamelift/latest/apireference/API_CreateGameServerGroup.html) を呼び出してゲー ムサーバーグループを作成します。起動テンプレート (カスタム AMI とネットワークとセキュ リティ設定を含む)、IAM ロール、およびゲームを実行できるインスタンスタイプのリストを 渡します。このアクションでは、Amazon GameLift FleetIQ が修正できる AWS アカウントに Auto Scaling グループをセットアップします。その他のガイダンスと例については、[「Amazon](#page-41-0) [GameLift FleetIQ ゲーム サーバーグループを管理する](#page-41-0)」を参照してください。

8. [Amazon GameLift FleetIQ をゲームクライアントに統合する。

ゲームサーバー容量を割り当てるゲームクライアント、マッチメーカー、またはその他のバック エンド コンポーネントに AWS SDK を追加します。ゲームのタイプに応じて、マッチメーカーは [ListGameServers\(\)](https://docs.aws.amazon.com/gamelift/latest/apireference/API_ListGameServers.html) または [ClaimGameServer\(\)](https://docs.aws.amazon.com/gamelift/latest/apireference/API_ClaimGameServer.html) を呼び出して、サーバーの容量を取得し、利用可 能なゲームサーバーを予約することができます。その他のガイダンスと例については、[「Amazon](#page-45-1) [GameLift FleetIQ をゲームクライアントに統合する」](#page-45-1)を参照してください。

9. Auto Scaling グループをスケールアップする。

Auto Scaling グループでインスタンスがプロビジョニングされると、インスタンスはゲームサー バーを起動します。その後、各ゲームサーバーは、利用可能な容量として Amazon GameLift FleetIQ に登録されるか、後にマッチメーカーがリストまたはクレームします。

10.ゲームをテストする。

マッチメーカーを呼び出し、 ClaimGameServer を呼び出して、サーバーの容量を要求します。 結果の IP とポートをゲームクライアントに渡して、ゲームサーバーに接続できるようにします。

## <span id="page-41-0"></span>Amazon GameLift FleetIQ ゲーム サーバーグループを管理する

このトピックでは、Amazon GameLift FleetIQ ゲーム サーバーグループを設定するために必要なタ スクについて説明します。ゲーム サーバーグループを作成すると、ゲーム ホスティングの Amazon GameLift FleetIQ 最適化を管理するための設定とともに、必要なすべての設定を含む EC2 Auto Scaling グループの作成がトリガーされます。

ゲーム サーバーグループを作成する前に、少なくとも以下のリソースを準備しておく必要がありま す。

- ゲームサーバービルドで Amazon EC2 インスタンスを起動する方法を指定する Amazon EC2 起動 テンプレート。詳細については、「Amazon EC2 ユーザーガイド」の「[ローンチテンプレートか](https://docs.aws.amazon.com/AWSEC2/latest/UserGuide/ec2-launch-templates.html) [らのインスタンスの起動](https://docs.aws.amazon.com/AWSEC2/latest/UserGuide/ec2-launch-templates.html)」を参照してください。
- GameLift FleetIQ が Auto Scaling グループを作成し、相互作用することを許可するためにAWS ア カウントへの制限されたアクセスを拡張する IAM ロール。詳細については、「[サービス間でやり](#page-33-0) [取りするのための IAM ロールの作成」](#page-33-0)を参照してください。

## <span id="page-42-0"></span>ゲーム サーバーグループを作成する

ゲームサーバーグループを作成するには [CreateGameServerGroup\(\)](https://docs.aws.amazon.com/gamelift/latest/apireference/API_CreateGameServerGroup.html) を呼び出します。このオペレー ションは、Amazon GameLift FleetIQ ゲームサーバーグループと、対応する Auto Scaling グループを 作成します。ゲームサーバーグループを作成するときは、Amazon GameLift FleetIQ のゲーム固有の 設定を指定します。これには、バランシング戦略やインスタンスタイプの定義が含まれます。Auto Scaling グループの初期プロパティ設定も指定します。

次の例では、GameServerGroupの作成をトリガーします。これはc4.ラージ および c5.ラージ イ ンスタンスタイプを指定し、グループをスポットインスタンスのみに制限します。Auto Scaling グ ループは、インスタンスをデプロイするために指定された起動テンプレートを使用し、ターゲット 追跡 オートスケーリング ポリシーを使用して最小および最大設定内のグループキャパシティーを管 理します。短いプロビジョニング期間が経過すると、AutoScalingGroup リソースが作成され、 GameServerGroup が ACTIVE 状態になります。

```
AWS gamelift create-game-server-group \ 
     --game-server-group-name MyLiveGroup \ 
     --role-arn arn:aws:iam::123456789012:role/GameLiftGSGRole \ 
    --min-size 1--max-size 10 --game-server-protection-policy FULL_PROTECTION \ 
     --balancing-strategy SPOT_ONLY \ 
    --launch-template LaunchTemplateId=lt-012ab345cde6789ff
     --instance-definitions '[{"InstanceType": "c4.large"}, {"InstanceType": 
 "c5.large"}]' \setminus --auto-scaling-policy '{"TargetTrackingConfiguration": {"TargetValue": 66}}'
```
## <span id="page-43-0"></span>ゲーム サーバーグループを更新する

Amazon GameLift FleetIQ がゲームサーバーのホスティングを管理する方法に影響するゲームサー バーグループのプロパティを更新できます。これには、リソースタイプの最適化も含まれます。プ ロパティを更新するには、[\[UpdateGameServerGroup\]\(](https://docs.aws.amazon.com/gamelift/latest/apireference/API_UpdateGameServerGroup.html)更新ゲームサーバーグループ) を呼び出しま す。ゲーム サーバーグループへの変更が有効になると、Amazon GameLift FleetIQ が Auto Scaling グループ内の特定のプロパティを上書きすることがあります。

その他のすべての Auto Scaling グループプロパティ(MinSize、MaxSize、およ びLaunchTemplateなど)は、Auto Scaling グループで直接変更できます。

以下の例では、インスタンスタイプ定義が c4.xlarge および c5.xlarge インスタンスタイプに切り替 わるよう更新されています。

AWS gamelift update-game-server-group \ --game-server-group-name MyLiveGroup \ --instance-definitions '[{"InstanceType": "c4.xlarge"}, {"InstanceType": "c5.xlarge"}]'

### <span id="page-43-1"></span>ゲーム サーバーグループインスタンスの追跡

デプロイされたインスタンスでゲームサーバーグループと Auto Scaling グループが起動して実行さ れると、[DescribeGameServerInstances\(\)](https://docs.aws.amazon.com/gamelift/latest/apireference/API_DescribeGameServerInstances.html) を呼び出して、ゲームサーバーインスタンスのステータス を追跡できます。このオペレーションを使用して、インスタンスのステータスを追跡できます。ゲー ム サーバーグループのステータスの詳細については、[「ゲーム サーバーグループの寿命」](#page-15-0)を参照し てください。

[\[Amazon GameLift コンソール\]の](https://console.aws.amazon.com/gamelift/) [ゲームサーバーグループ] を使用して、ゲームサーバーグループの ステータスをモニタリングすることもできます。

## <span id="page-43-2"></span>Amazon GameLift FleetIQ をゲームサーバーに統合する

このトピックでは、Amazon GameLift FleetIQ と通信するゲームサーバープロジェクトを準備するた めに必要なタスクについて説明します。「[Amazon GameLift FleetIQ ベストプラクティス」](#page-20-0)の追加ガ イダンスを参照してください。

## <span id="page-44-0"></span>ゲームサーバーを登録する

ゲームサーバープロセスが起動され、ライブゲームプレイをホストする準備ができた ら、[RegisterGameServer\(\)](https://docs.aws.amazon.com/gamelift/latest/apireference/API_RegisterGameServer.html) を呼び出して Amazon GameLift FleetIQ に登録する必要があります。登 録すると、Amazon GameLift FleetIQ がサーバーキャパシティに関する情報を要求したり、ゲーム サーバーをクレームしたりするときに、マッチメイキングシステムやその他のクライアントサービ スに応答できます。登録時、ゲームサーバーは、受信クライアント接続に使用するポートや IP アド レスなど、関連するゲームサーバーのデータと接続情報を Amazon GameLift FleetIQ に提供できま す。

AWS gamelift register-game-server \ --game-server-id UniqueId-1234 \ --game-server-group-name MyLiveGroup \ --instance-id i-1234567890 \ --connection-info "1.2.3.4:123" \ --game-server-data "{\"key\": \"value\"}"

## <span id="page-44-1"></span>ゲームサーバーのステータスを更新する

ゲームサーバーが登録されメンバーになると、Amazon GameLift FleetIQ でサーバーキャパシティの 状態を同期させるために、定期的にヘルスおよび使用状況を報告する必要があります。ヘルスと使用 率のステータスを報告するには、[\[UpdateGameServer\]](https://docs.aws.amazon.com/gamelift/latest/apireference/API_UpdateGameServer.html)(更新ゲームサーバー) を呼び出します。以 下の例では、ゲームサーバーが正常であり、まだホスティングプレーヤーやゲームプレイによって占 有されていないことが報告されています。

AWS gamelift update-game-server \ --game-server-group-name MyLiveGroup \ --game-server-id UniqueId-1234 \ --health-check HEALTHY \ --utilization-status AVAILABLE

[Health status](ヘルスステータス)

ゲームサーバーにヘルスステータスを追跡するメカニズムがある場合、このメカニズムを使用して Amazon GameLift FleetIQ のゲームサーバーのヘルスアップデートをトリガーできます。

[Utilization status](使用率ステータス)

ゲームサーバーの使用状況を報告すると、Amazon GameLift FleetIQ はどのゲームサーバーが現在 理想的で、新しいゲームセッションに利用できるかを把握します。ゲームサーバーには、Amazon GameLift FleetIQ の使用状況の更新をトリガーするメカニズムが必要です。たとえば、プレイヤーが ゲームサーバーにConnectしたり、ゲームセッションの開始時に更新をトリガーしたりできます。

ゲームセッションを開始するとき、クライアントまたはマッチメイキングサービスは、利用可能な ゲームサーバーをクレームし([\[ClaimGameServer\]](https://docs.aws.amazon.com/gamelift/latest/apireference/API_ClaimGameServer.html)(クレームゲームサーバー)を呼び出して)、プ レイヤーにゲームサーバーへのConnectを促し、ゲームサーバーをトリガーしてゲームプレイをス タートします。このプロセスは、「[Amazon GameLift FleetIQ をゲームクライアントに統合する」](#page-45-1) で説明されています。ゲームサーバーの「クレーム」は 60 秒間有効であり、ゲームサーバーはこ のウィンドウ内で使用状況を更新できる必要があります。使用状況が更新されない場合、Amazon GameLift FleetIQ はクレームを削除し、ゲームサーバーが利用可能であると仮定し、別のクライアン ト要求のためにゲームサーバーを予約することができます。

AWS gamelift update-game-server \ --game-server-group-name MyLiveGroup \ --game-server-id UniqueId-1234 \ --health-check HEALTHY \ --utilization-status UTILIZED

## <span id="page-45-0"></span>ゲームサーバーの登録を解除する

ゲームが終了すると、ゲームサーバーは [DeregisterGameServer\(\)](https://docs.aws.amazon.com/gamelift/latest/apireference/API_DeregisterGameServer.html) を使用して AAmazon GameLift FleetIQ から登録解除する必要があります。

AWS gamelift deregister-game-server \ --game-server-group-name MyLiveGroup \ --game-server-id UniqueId-1234

# <span id="page-45-1"></span>Amazon GameLift FleetIQ をゲームクライアントに統合する

このトピックでは、ゲームセッションをホストするゲームサーバーを取得するために Amazon GameLift FleetIQ と通信するためのゲームクライアントまたはマッチメイキングサービスを準備する ために必要なタスクについて説明します。

ゲームクライアントまたはマッチメーカーがプレイヤーのゲームサーバーリソースをリクエストでき るようにするメソッドを作成します。作成する方法にはいくつかのオプションがあります。

• Amazon GameLift FleetIQ が利用可能なゲームサーバーを選択します。このオプション は、Amazon GameLift FleetIQ 最適化を利用して、低コストのスポットインスタンスを使用し、自 動スケーリングを行います。

• 利用可能なすべてのゲームサーバーをリクエストし、使用するサーバーを選択します (「リスト& ピック」とも呼ばれます)。

#### <span id="page-46-0"></span>Amazon GameLift FleetIQ にゲームサーバーを選択させる

Amazon GameLift FleetIQ に使用可能なゲームサーバーを選択させるには、ゲームサーバー ID を指 定せずに [ClaimGameServer\(\)](https://docs.aws.amazon.com/gamelift/latest/apireference/API_ClaimGameServer.html) を呼び出します。このシナリオでは、Amazon GameLift FleetIQ は、 ゲームホスティング用に有効で、自動スケーリング用に最適化されたインスタンス上のゲームサー バーを検出するロジックを実行します。

AWS gamelift claim-game-server \ --game-server-group-name MyLiveGroup

クレームリクエストへの応答で、Amazon GameLift FleetIQ は、クライアントがゲームサーバーに 接続するために使用できる GameServer リソース、接続情報、ゲームデータを特定します。ゲーム サーバーの要求ステータスは、60 秒間 [CLAIMED (クレーム済み)] に設定されます。プレイヤーの 接続またはゲームプレイのスタート後に、ゲームサーバーまたはクライアントサービスが Amazon GameLift FleetIQ のゲームサーバーのステータスを更新する必要があります。これは、Amazon GameLift FleetIQ が、ゲームサーバーキャパシティに対する後続の要求に応じてこのゲームサーバー を提供しないようにするためのものです。[\[UpdateGameServer\]](https://docs.aws.amazon.com/gamelift/latest/apireference/API_UpdateGameServer.html)(更新ゲームサーバー)を呼び出し てゲームサーバーのステータスを更新します。

AWS gamelift update-game-server \ --game-server-group-name MyLiveGroup \ --game-server-id UniqueId-1234 \ --health-check HEALTHY \ --utilization-status UTILIZED

### 自分のゲームサーバーを選択する

「リスト&ピック」メソッドを使用するには、[\[ListGameServers\]](https://docs.aws.amazon.com/gamelift/latest/apireference/API_ListGameServers.html)(リストゲームサーバー) を呼び出 して、ゲームクライアントまたはマッチメーカーが利用可能なゲームサーバーのリストを要求するよ うにします。ゲームサーバーのデータを使用して、プレイヤーやマッチメーカーがゲームサーバーを 選択する際に使用できる追加情報を提供することができます。ページ分割された結果をリクエスト し、ゲームサーバーを登録日順にソートし、結果を返す方法を制御できます。次のリクエストは、 指定されたゲームサーバーグループ内のアクティブで利用可能な20台のゲームサーバーを、最新の ゲームサーバーが最初に来るように登録時間順にソートされた状態で返します。

AWS gamelift list-game-servers \ --game-server-group-name MyLiveGroup \  $-$ -limit 20 \ --sort-order DESCENDING

利用可能なゲームサーバーのリストに基づいて、クライアントまたはマッチメイキングサービ スはゲームサーバーを選択し、特定のゲームサーバー ID付き[の\[ClaimGameServer\]\(](https://docs.aws.amazon.com/gamelift/latest/apireference/API_ClaimGameServer.html)クレーム ゲームサーバー) を呼び出してクレームします。このシナリオでは、Amazon GameLift FleetIQ は、[Amazon GameLift FleetIQ ロジック](#page-5-1) に説明されているようなインスタンスタイプの最適化ロ ジックを実行しません。

AWS gamelift claim-game-server \ --game-server-group-name MyLiveGroup \ --game-server-id UniqueId-1234

# <span id="page-48-0"></span>Amazon CloudWatch で Amazon GameLift FleetIQ をモニタ リングする

Amazon CloudWatch メトリクスを使うことは、インスタンス容量のスケール、オペレーションダッ シュボードの構築、アラームのトリガーに役立ちます。スタンドアロンソリューションとしての Amazon GameLift FleetIQ は、Amazon CloudWatch メトリクスのセットを AWS アカウントに出力 します。また、Amazon EC2 Auto Scaling ユーザーガイドにある [Amazon CloudWatchを使ったAuto](https://docs.aws.amazon.com/autoscaling/ec2/userguide/as-instance-monitoring.html) [Scaling グループとインスタンスの モニタリングも](https://docs.aws.amazon.com/autoscaling/ec2/userguide/as-instance-monitoring.html)参照してください。

FleetiQ メトリクスはここに一覧表示されます。[Amazon CloudWatch メトリクスの](https://docs.aws.amazon.com/gamelift/latest/developerguide/monitoring-cloudwatch.html) Amazon GameLift の完全な Amazon CloudWatch メトリクス情報を参照してください。

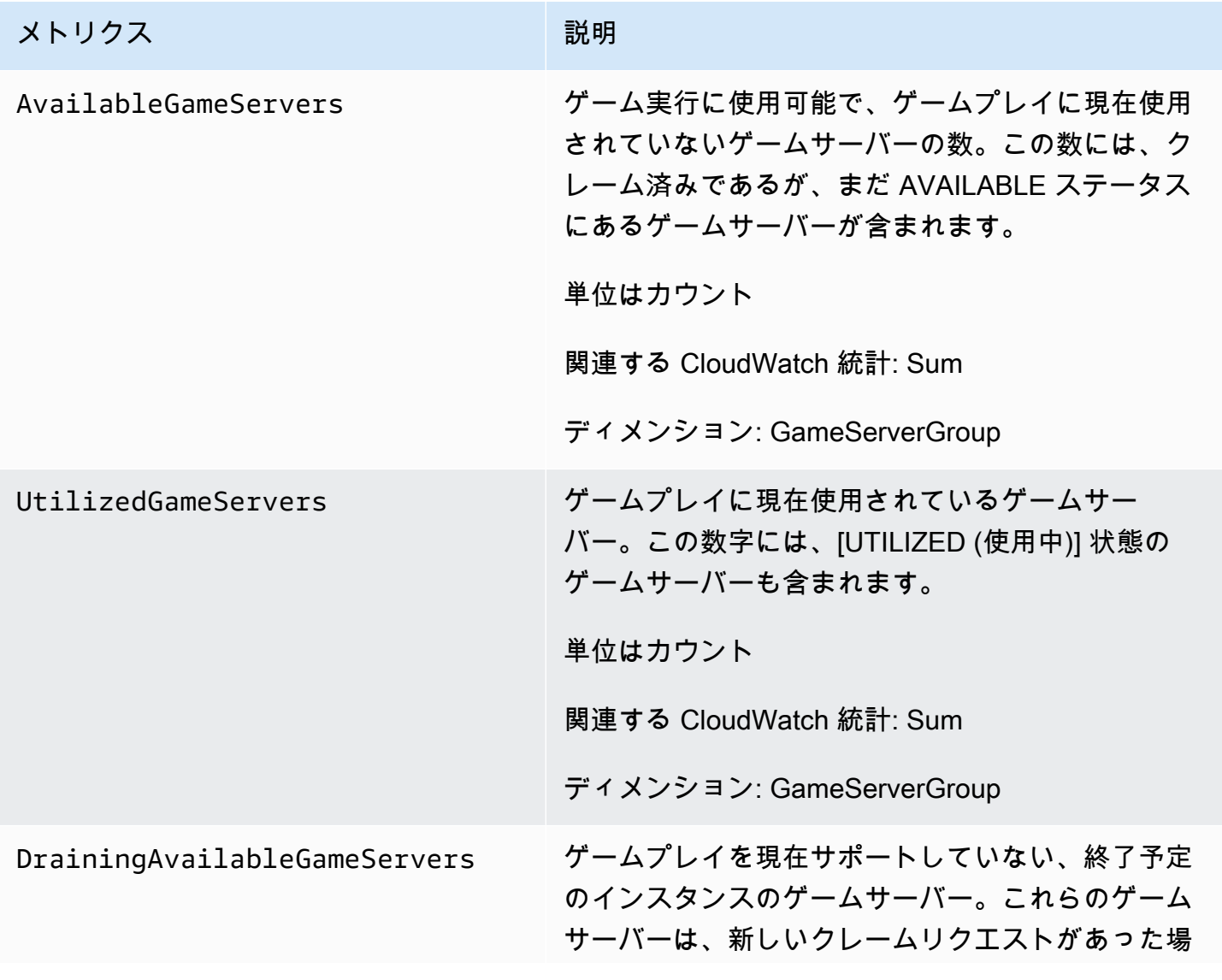

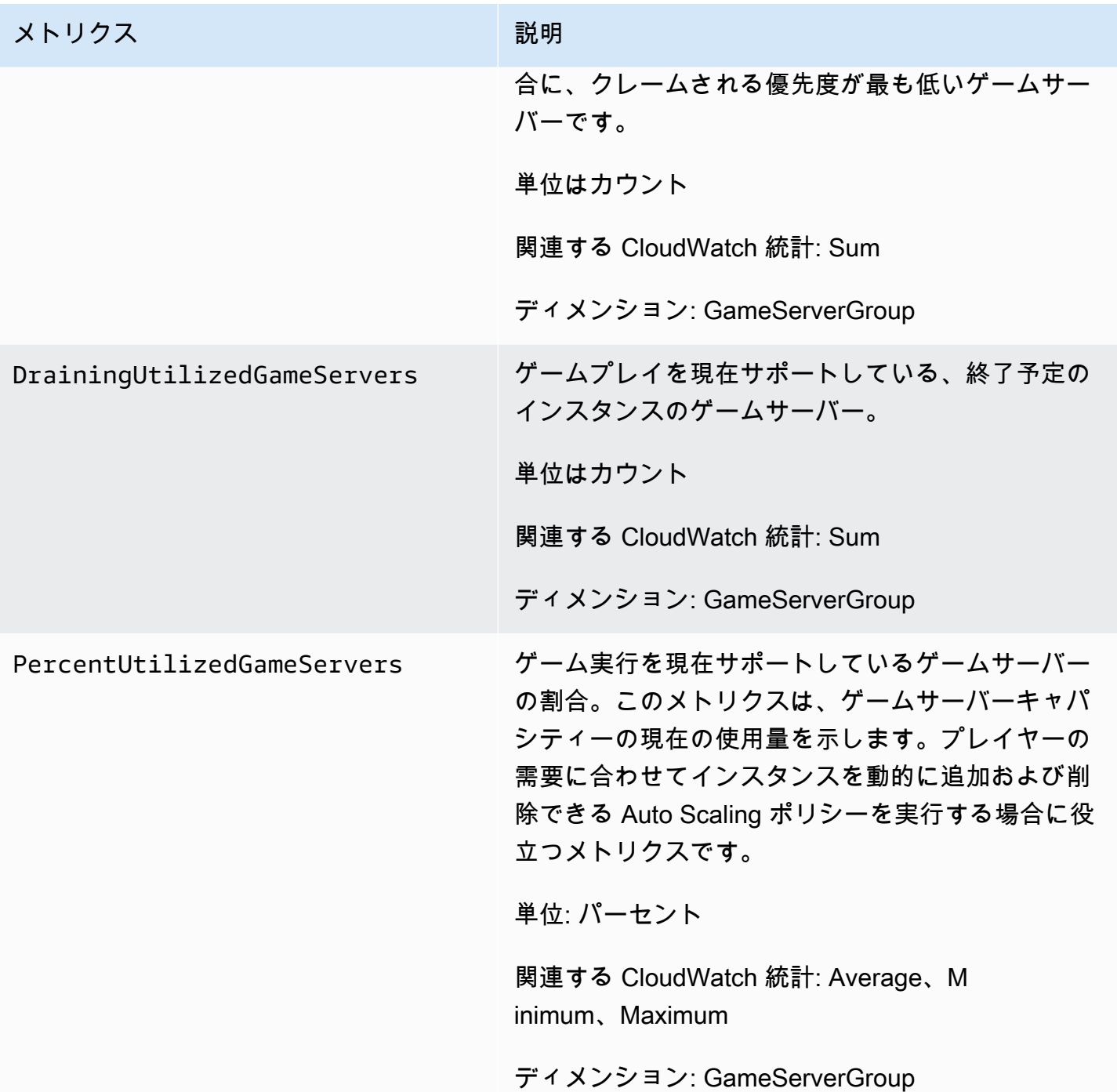

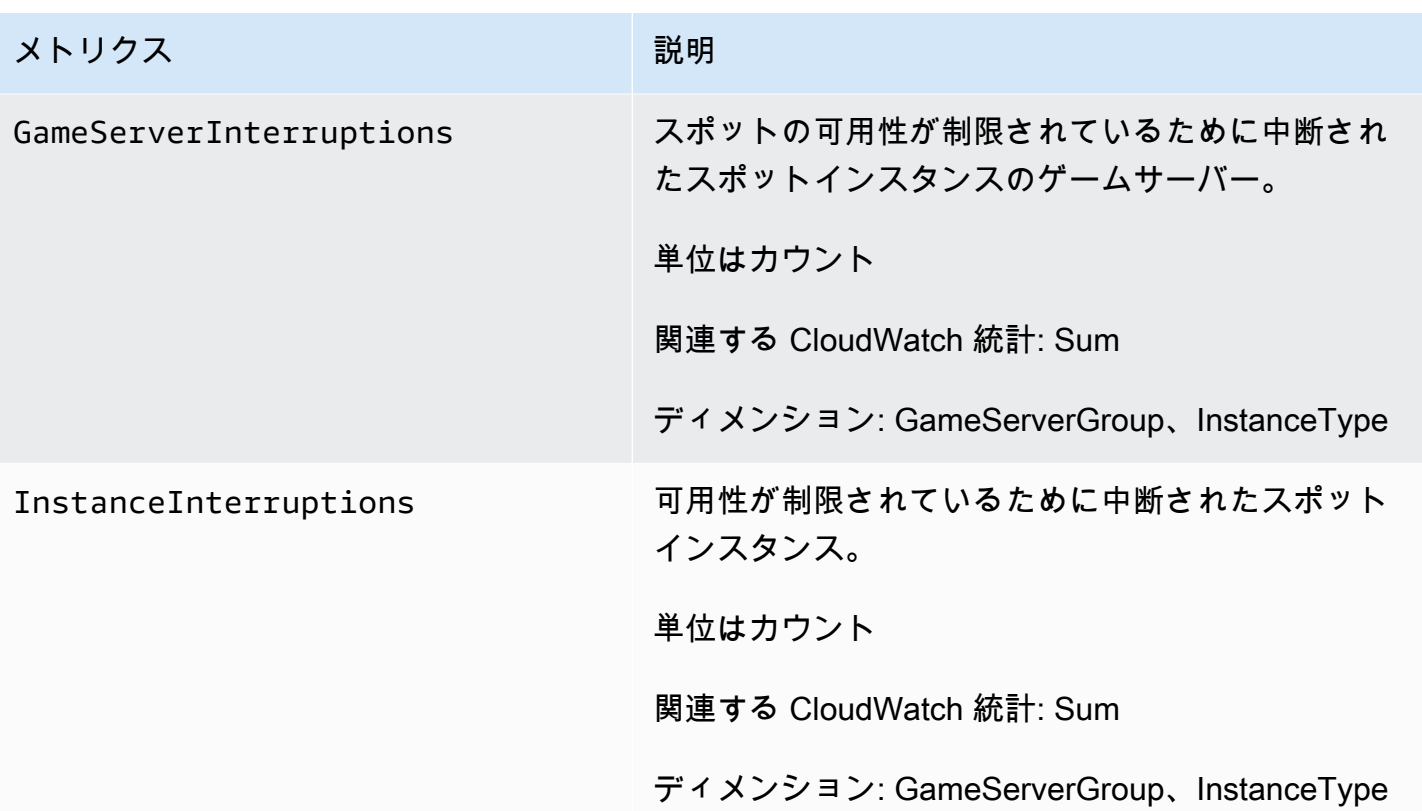

# <span id="page-51-0"></span>Amazon GameLift FleetIQ リファレンスガイド

このセクションには、Amazon GameLift FleetIQ を使用するためのリファレンスドキュメントが含ま れます。

トピック

• [Amazon GameLift FleetIQ サービス API リファレンス \(AWS SDK\)](#page-51-1)

# <span id="page-51-1"></span>Amazon GameLift FleetIQ サービス API リファレンス (AWS SDK)

このトピックでは、Amazon GameLift FleetIQ のAPI アクションのタスクベースのリストを示しま す。Amazon GameLift FleetIQ サービス API は aws.gamelift 名前空間の AWS SDK 内にありま す。[AWS SDK をダウンロードするか](https://aws.amazon.com/tools/#SDKs)、[Amazon GameLift API リファレンスドキュメントを参照し](https://docs.aws.amazon.com/gamelift/latest/apireference/) [てください](https://docs.aws.amazon.com/gamelift/latest/apireference/)。

Amazon GameLift FleetIQ は、Amazon EC2 のクラウドベースのゲームホスティング向けに低コスト のスポットインスタンスの使用を最適化します。Amazon GameLift のホスティングオプションの詳 細については、[Amazon GameLift 開発者ガイド](https://docs.aws.amazon.com/gamelift/latest/developerguide/gamelift-intro.html)を参照してください。

#### <span id="page-51-2"></span>Amazon GameLift FleetIQ API アクション

以下のオペレーションでは、ゲームサーバーグループやゲームサーバーを含む Amazon GameLift FleetIQ リソースを、Amazon EC2 および Auto Scaling グループと組み合わせて管理できます。

ゲームサーバーグループの管理

これらの操作を使用して、FleetiQ 最適化でゲームサーバーのデプロイメントを管理します。ゲー ムサーバーグループは、Amazon EC2 インスタンスのゲームサーバープロセスの起動方法、セット アップおよび Auto Scaling グループを制御し、FleetiQ 最適化の適用方法を定義します。

- [CreateGameServerGroup](https://docs.aws.amazon.com/gamelift/latest/apireference/API_CreateGameServerGroup.html) 新しいゲームサーバーグループおよび対応する Auto Scaling グループ を作成し、ゲームサーバーをホストするインスタンスの起動を開始します。CLI コマンド[:ゲーム](https://docs.aws.amazon.com/cli/latest/reference/gamelift/create-game-server-group.html) [サーバーグループの作成](https://docs.aws.amazon.com/cli/latest/reference/gamelift/create-game-server-group.html)
- [ListGameServerGroups](https://docs.aws.amazon.com/gamelift/latest/apireference/API_ListGameServerGroups.html)  Amazon GameLift リージョン内のすべてのゲームサーバーグループのリ ストを取得します。CLI コマンド[:ゲームサーバーグループのリスト化](https://docs.aws.amazon.com/cli/latest/reference/gamelift/list-game-server-groups.html)
- [DescribeGameServerGroup](https://docs.aws.amazon.com/gamelift/latest/apireference/API_DescribeGameServerGroup.html)  ゲームサーバーグループのメタデータを取得します。CLI コマン ド[:ゲームサーバーグループの説明](https://docs.aws.amazon.com/cli/latest/reference/gamelift/describe-game-server-group.html)
- [UpdateGameServerGroup](https://docs.aws.amazon.com/gamelift/latest/apireference/API_UpdateGameServerGroup.html) ゲームサーバーグループのメタデータを変更します。CLI コマン ド[:ゲームサーバーグループの更新](https://docs.aws.amazon.com/cli/latest/reference/gamelift/update-game-server-group.html)
- [DeleteGameServerGroup](https://docs.aws.amazon.com/gamelift/latest/apireference/API_DeleteGameServerGroup.html)  ゲームサーバーグループを完全に削除し、関連付けられているホス ティングリソースの FleetIQ アクティビティを終了します。CLI コマンド[:ゲームサーバーグループ](https://docs.aws.amazon.com/cli/latest/reference/gamelift/delete-game-server-group.html) [の削除](https://docs.aws.amazon.com/cli/latest/reference/gamelift/delete-game-server-group.html)
- [ResumeGameServerGroup](https://docs.aws.amazon.com/gamelift/latest/apireference/API_ResumeGameServerGroup.html) ゲームサーバーグループで中断された アFleetIQ アクティビティを 復元します。CLI コマンド[:ゲームサーバーグループの再開](https://docs.aws.amazon.com/cli/latest/reference/gamelift/resume-game-server-group.html)
- [SuspendGameServerGroup](https://docs.aws.amazon.com/gamelift/latest/apireference/API_SuspendGameServerGroup.html)  ゲームサーバーグループの FleetIQ アクティビティを一時的に停止 します。CLI コマンド[:ゲームサーバーグループの停止](https://docs.aws.amazon.com/cli/latest/reference/gamelift/suspend-game-server-group.html)

#### ゲームサーバーの管理

これらの操作を使用して、FleetiQ 最適化におけるゲームサーバーのデプロイメントを管理します。 ゲームサーバーグループは、Amazon EC2 インスタンスのゲームサーバープロセスの起動方法、 セットアップおよび Auto Scaling グループを制御し、FleetiQ 最適化の適用方法を定義します。

- [RegisterGameServer](https://docs.aws.amazon.com/gamelift/latest/apireference/API_RegisterGameServer.html)  新しいゲームサーバーから呼び出して、ゲームサーバーがゲームプレイを ホストする準備ができていることを Amazon GameLift FleetIQ に通知します。CLI コマンド:[ゲー](https://docs.aws.amazon.com/cli/latest/reference/gamelift/register-game-server.html) [ムサーバーグループの登録](https://docs.aws.amazon.com/cli/latest/reference/gamelift/register-game-server.html)
- [ListGameServers](https://docs.aws.amazon.com/gamelift/latest/apireference/API_ListGameServers.html)  ゲームクライアントサービスから呼び出して、ゲームサーバーグループで現在 実行されているすべてのゲームサーバーのリストを取得します。CLI コマンド[:ゲームサーバーの](https://docs.aws.amazon.com/cli/latest/reference/gamelift/list-game-servers.html) [リスト化](https://docs.aws.amazon.com/cli/latest/reference/gamelift/list-game-servers.html)
- [ClaimGameServer](https://docs.aws.amazon.com/gamelift/latest/apireference/API_ClaimGameServer.html)  ゲームクライアントサービスから呼び出して、新しいゲームセッションをホ ストするゲームサーバーを見つけて予約します。CLI コマンド[:ゲームサーバーの要求](https://docs.aws.amazon.com/cli/latest/reference/gamelift/claim-game-server.html)
- [DescribeGameServer](https://docs.aws.amazon.com/gamelift/latest/apireference/API_DescribeGameServer.html) ゲームサーバーのメタデータを取得します。CLI コマンド[:ゲームサーバー](https://docs.aws.amazon.com/cli/latest/reference/gamelift/describe-game-server.html) [の説明](https://docs.aws.amazon.com/cli/latest/reference/gamelift/describe-game-server.html)
- [UpdateGameServer](https://docs.aws.amazon.com/gamelift/latest/apireference/API_UpdateGameServer.html)  ゲームサーバーのメタデータ、健全性ステータス、または利用状況ステータ スを変更します。CLI コマンド[:ゲームサーバーの更新](https://docs.aws.amazon.com/cli/latest/reference/gamelift/update-game-server.html)
- [DeregisterGameServer](https://docs.aws.amazon.com/gamelift/latest/apireference/API_DeregisterGameServer.html) 終了するゲームサーバーから呼び出して、ゲームサーバーグループから ゲームサーバーを削除するように Amazon GameLift FleetIQ に指示します。CLI コマンド:[ゲーム](https://docs.aws.amazon.com/cli/latest/reference/gamelift/deregister-game-server.html) [サーバーの解除](https://docs.aws.amazon.com/cli/latest/reference/gamelift/deregister-game-server.html)

# <span id="page-53-0"></span>利用可能なプログラミング言語

Amazon GameLift をサポートする AWS SDK は以下の言語で利用可能です。開発環境のサポートの 詳細については、各言語のドキュメントを参照してください。

- C++ ([SDK ドキュメント\)](https://aws.amazon.com/sdk-for-cpp/) [\(Amazon GameLift](https://sdk.amazonaws.com/cpp/api/LATEST/namespace_aws_1_1_game_lift.html))
- Java ([SDK ドキュメント\)](https://aws.amazon.com/sdk-for-java/) ([Amazon GameLift\)](https://sdk.amazonaws.com/java/api/latest/software/amazon/awssdk/services/gamelift/package-summary.html)
- .NET ([SDK ドキュメント\)](https://aws.amazon.com/sdk-for-net/) ([Amazon GameLift\)](https://docs.aws.amazon.com/sdkfornet/v3/apidocs/items/GameLift/NGameLift.html)
- Go [\(SDK ドキュメント](https://aws.amazon.com/sdk-for-go/)) ([Amazon GameLift\)](https://docs.aws.amazon.com/sdk-for-go/api/service/gamelift/)
- Python ([SDK ドキュメント\)](https://aws.amazon.com/sdk-for-python/) ([Amazon GameLift\)](https://boto3.amazonaws.com/v1/documentation/api/latest/reference/services/gamelift.html)
- Ruby [\(SDK ドキュメント](https://aws.amazon.com/sdk-for-ruby/)) ([Amazon GameLift\)](https://docs.aws.amazon.com/sdk-for-ruby/v3/api/Aws/GameLift.html)
- PHP ([SDK ドキュメント\)](https://aws.amazon.com/sdk-for-php/) [\(Amazon GameLift](https://docs.aws.amazon.com/aws-sdk-php/v3/api/class-Aws.GameLift.GameLiftClient.html))
- JavaScript/Node.js [\(SDK ドキュメント](https://aws.amazon.com/sdk-for-node-js/)) ([Amazon GameLift\)](https://docs.aws.amazon.com/AWSJavaScriptSDK/v3/latest/clients/client-gamelift/index.html)

# <span id="page-54-0"></span>Amazon GameLift FleetIQ を使用したセキュリティ

Amazon GameLift FleetiQ を Amazon EC2 のスタンドアロン機能として使用している場合は、inux インスタンス用 Amazon EC2 ユーザーガイド の「[Amazon EC2 におけるセキュリティ」](https://docs.aws.amazon.com/AWSEC2/latest/UserGuide/ec2-security.html)を参照して ください。

AWS では、クラウドセキュリティを最優先事項としています。AWS のユーザーは、セキュリティ を最も重視する組織の要件を満たすように構築されたデータセンターとネットワークアーキテクチャ を利用できます。

セキュリティは、AWS とユーザーの間の責任共有です。Amazon GameLift FleetIQ を使用する際に 責任共有モデルを適用する方法の詳細については、「[Amazon GameLift のセキュリティ](https://docs.aws.amazon.com/gamelift/latest/developerguide/security.html)」を参照し てください。。

# <span id="page-55-0"></span>Amazon GameLift FleetIQ リリースノートと SDK バージョ ン

Amazon GameLift リリースノートには、新しいFleetIQに関する特徴、更新、サービスに関する修正 の詳細が記載されています。このページには Amazon GameLift SDK のバージョン履歴も含まれてい ます。

# <span id="page-56-0"></span>Amazon GameLift デベロッパーリソース

すべての Amazon GameLift ドキュメントとデベロッパーリソースを表示するには、[Amazon](https://docs.aws.amazon.com/gamelift/index.html)  [GameLift ドキュメントの](https://docs.aws.amazon.com/gamelift/index.html)ホームページを参照してください。

# <span id="page-57-0"></span>AWS 用語集

AWS の最新の用語については、「AWS の用語集リファレンス」の[「AWS 用語集」](https://docs.aws.amazon.com/glossary/latest/reference/glos-chap.html)を参照してくだ さい。

翻訳は機械翻訳により提供されています。提供された翻訳内容と英語版の間で齟齬、不一致または矛 盾がある場合、英語版が優先します。